# Conrollers J Process 500 User guide

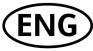

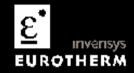

# 3508 and 3504 Process Controllers

#### Contents

| 1. |                                                 | CHAPTER 1 WELCOME                                                                                                    | 6      |
|----|-------------------------------------------------|----------------------------------------------------------------------------------------------------|--------|
|    | <b>1.1</b><br>1.1.1<br><b>1.2</b><br><b>1.3</b> | What Instrument Do I Have?         Contents of Package.         3504 and 3508 Ordering Code         Configuration Code (Quick Start Code) | 7<br>9 |
| 2. |                                                 | CHAPTER 2 INSTALLATION                                                                                                    | 15     |
|    | 2.1.1<br><b>2.2</b><br>2.2.1                    | Dimensions<br>Panel Cut-out<br>Recommended Minimum Spacing                                                                                | .16    |
|    | 2.3                                             | Removing and Replacing the Controller                                                                                                    |        |
|    | 2.4                                             | Electrical Connections                                                                                                    |        |
|    | 2.5                                             | Wire Sizes                                                                                                    |        |
|    | 2.6                                             | Standard Connections                                                                                                    |        |
|    | 2.6.1                                           | PV Input (Measuring Input)                                                                                                    |        |
|    | 2.6.2                                           | Digital I/O                                                                                                    | .20    |
|    | 2.6.3                                           | Digital (Logic) Outputs                                                                                                    | .20    |
|    | 2.6.4                                           | Digital (Logic) Outputs used to power a remote 2 wire transmitter                                                                         |        |
|    | 2.6.5                                           | Digital (Logic) Outputs used to power a remote 3 wire transmitter                                                                         |        |
|    | 2.6.6                                           | Digital (Logic) Outputs used to power a remote 4 wire transmitter                                                                         | .21    |
|    | 2.6.7                                           | Relay Output                                                                                                    | .22    |
|    | 2.6.8                                           | Power Supply Connections                                                                                                    | .23    |
|    | 2.7                                             | Plug in I/O Module Connections                                                                                                    | .24    |
|    | 2.7.1                                           | Relay (2 pin) and Dual Relay Module                                                                                                    | .24    |
|    | 2.7.2                                           | Change Over Relay                                                                                                    | .25    |
|    | 2.7.3                                           | Triple Logic and Isolated Single Logic Output                                                                                             | .25    |

|    | 2.7.4  | Triac and Dual Triac                                         | 25 |
|----|--------|--------------------------------------------------------------|----|
|    | 2.7.5  | DC Control                                                   | 26 |
|    | 2.7.6  | DC Retransmission                                            | 26 |
|    | 2.7.7  | Dual DC Output                                               | 26 |
|    | 2.7.8  | High Resolution DC Retransmission & Transmitter Power Supply | 27 |
|    | 2.7.9  | Triple Logic Input                                           | 27 |
|    | 2.7.10 | Triple Contact Input                                         | 27 |
|    | 2.7.11 | 24V Transmitter Supply                                       | 28 |
|    | 2.7.12 | Potentiometer input                                          | 28 |
|    | 2.7.13 | Transducer Power Supply                                      | 29 |
|    | 2.7.14 | Analogue Input (T/C, RTD, V, mA, mV)                         |    |
|    | 2.7.15 | Analogue Input (Zirconia Probe)                              | 31 |
|    | 2.7.16 | Zirconia Probe Construction                                  | 31 |
|    | 2.7.17 | Zirconia Probe Screening Connections                         | 31 |
|    | 2.8    | Digital Communications Connections                           | 32 |
|    | 2.8.1  | Modbus Slave (H or J Module) or ElBisynch                    | 32 |
|    | 2.8.2  | DeviceNet Wiring                                             | 34 |
|    | 2.8.3  | Example DeviceNet Wiring Diagram                             | 35 |
|    | 2.8.4  | Profibus                                                     | 36 |
|    | 2.8.5  | Example Profibus Wiring                                      | 36 |
|    | 2.8.6  | Ethernet (Modbus TCP)                                        | 37 |
|    | 2.8.7  | I/O Expander                                                 |    |
|    | 2.8.8  | IO Expander Connections                                      | 39 |
|    | 2.8.9  | Example Wiring Diagram                                       | 40 |
|    | 2.8.10 | Snubbers                                                     | 41 |
| 3. |        | CHAPTER 3: GETTING STARTED                                   | 42 |
|    | 3.1    | Quick Start - New Controller (Unconfigured)                  |    |
|    | 3.1.1  | To Configure Parameters in Quick Start Mode                  | 43 |
|    | 3.1.2  | Quick Start Parameters                                       | 44 |
|    | 3.2    | To Re-enter Quick Start Mode                                 | 51 |

|    | 3.2.1  | Power up After a Quick Start Configuration | 51 |
|----|--------|--------------------------------------------|----|
|    | 3.2.2  | Power up After A Full Configuration        | 51 |
|    | 3.3    | Normal Operation                           | 52 |
|    | 3.3.1  | Beacon Display and Description             |    |
|    | 3.4    | The Operator Buttons                       | 54 |
|    | 3.4.1  | Shortcut Key Presses                       |    |
|    | 3.5    | To Set The Required Temperature (Setpoint) |    |
|    | 3.6    | To Select Manual Operation                 | 57 |
|    | 3.7    | Alarm Indication                           |    |
|    | 3.7.1  | To Acknowledge an Alarm                    |    |
|    | 3.7.2  | Sensor Break Indication                    |    |
|    | 3.8    | Summary Pages                              | 60 |
|    | 3.8.1  | Navigation of Summary Pages                | 60 |
|    | 3.8.2  | How to Edit Parameters                     | 61 |
|    | 3.8.3  | Access Level 2                             | 61 |
|    | 3.8.4  | Loop Summary                               | 62 |
|    | 3.8.5  | Program Status Summary                     | 62 |
|    | 3.8.6  | Program Edit Summary                       | 67 |
|    | 3.8.7  | To Create or Edit a Program                | 67 |
|    | 3.8.8  | Alarm Summary                              | 73 |
|    | 3.8.9  | Alarm Settings Summary                     | 73 |
|    | 3.8.10 | Control Summary                            | 74 |
|    | 3.8.11 | Transducer Summary                         | 76 |
| 4. |        | CHAPTER 4 SAFETY AND EMC INFORMATION       | 77 |
|    | 4.1    | GENERAL                                    |    |
|    | 4.1.1  | Safety                                     | 77 |
|    | 4.1.2  | Electromagnetic compatibility              | 77 |
|    | 4.1.3  | Unpacking and storage                      |    |
|    | 4.2    | Service and repair                         |    |
|    | 4.2.1  | Caution: Charged capacitors                |    |

|    | 4.2.2  | Electrostatic discharge precautions        | 78 |
|----|--------|--------------------------------------------|----|
|    | 4.2.3  | Cleaning                                   | 78 |
|    | 4.3    | Installation Safety Requirements           | 79 |
|    | 4.3.1  | Safety Symbols                             | 79 |
|    | 4.3.2  | Personnel                                  | 79 |
|    | 4.3.3  | Enclosure of live parts                    | 79 |
|    | 4.3.4  | Caution: Live sensors                      | 79 |
|    | 4.3.5  | Wiring                                     | 79 |
|    | 4.3.6  | Power Isolation                            | 80 |
|    | 4.3.7  | Overcurrent protection                     | 80 |
|    | 4.3.8  | Voltage rating                             | 80 |
|    | 4.3.9  | Conductive pollution                       | 80 |
|    | 4.3.10 | Installation Category II                   | 81 |
|    | 4.3.11 | Grounding of the Temperature Sensor Shield | 81 |
|    | 4.3.12 | Over-Temperature Protection                | 81 |
|    | 4.4    | Installation Requirements for EMC          | 82 |
|    | 4.4.1  | Routing of wires                           | 82 |
| 5. |        | CHAPTER 5 TECHNICAL SPECIFICATION          | 83 |
|    | 5.1    | Control Options                            | 83 |
|    | 5.2    | Display                                    |    |
|    | 5.3    | Standard Digital I/O                       |    |
|    | 5.4    | All Analogue and PV Inputs                 |    |
|    | 5.5    | PV Input                                   | 85 |
|    | 5.6    | Analogue Input Module                      | 87 |
|    | 5.7    | Digital Input Modules                      | 88 |
|    | 5.8    | Digital Output Modules                     | 88 |
|    | 5.9    | Analogue Output Modules                    | 88 |
|    | 5.10   | Transmitter PSU                            | 88 |
|    | 5.11   | Transducer PSU                             | 88 |
|    | 5.12   | Potentiometer Input                        |    |
|    |        |                                            |    |

|    | 5.13 | Digital communications              | .89 |
|----|------|-------------------------------------|-----|
|    |      | Master communications               |     |
|    | 5.15 | Alarms                              | .89 |
|    | 5.16 | Setpoint programmer                 | .89 |
|    | 5.17 | I/O Expander                        | .90 |
|    | 5.18 | Advanced functions                  | .90 |
|    | 5.19 | General specification               | .91 |
| 6. |      | RESTRICTION OF HAZARDOUS SUBSTANCES | 92  |
|    |      |                                     | -   |

#### Issue status of this manual

Issue 9 adds High Resolution Retransmission and Transmitter Power Supply module (order code HR).

# 3508 and 3504 Process Controllers

## 1. Chapter 1 Welcome

#### 1.1 What Instrument Do I Have?

Thank you for choosing this Controller. The 3508 controller is supplied in the standard 1/8 DIN size (48 x 96mm front panel). The 3504 controller is supplied in the standard ¼ DIN size (96 x 96mm front panel). They are intended for permanent installation, for indoor use only, in an electrical panel which encloses the rear housing, terminals and wiring on the back.

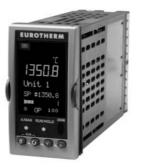

3508 Controller

3504 Controller

EUROTHERM

The functionality of controller depends on

the features which have been ordered, see order code section 1.2. Examples are:-

**Programmer.** A programmer varies the rate of change of setpoint allowing a profile to be set up.

Plug in modules. These provide customised input/output to plant devices.

The functionality of the controller also depends on how it has been configured. When it is first supplied the controller will enter a Quick Configuration mode which allows a basic set of features to be set up, see section 3.1.

This User Guide describes installation and operation 'out of the box'.

Further detailed configuration may be achieved either by using iTools configuration package or entering deeper levels of access. An Engineering Handbook, Part no. HA027988, provides a detailed description together with an explanation of terminology and may be ordered or downloaded from <u>www.eurotherm.com</u>.

#### 1.1.1 Contents of Package

When unpacking your controller please check that the following items have been included.

#### 3508 or 3504 Controller Mounted in its Sleeve

The 3504 contains up to six plug-in hardware modules; the 3508 has up to three. Additionally digital communications modules can be fitted in two positions.

The modules provide an interface to a wide range of plant devices and those fitted are identified by an ordering code printed on a label fixed to the side of the instrument. Check this against the description of the code given in section 1.2 to ensure that you have the correct modules for your application. This code also defines the basic functionality of the instrument which may be:-

- Controller only
- Programmer and controller
- Control type Standard PID, valve positioner
- Digital communications type
- Options

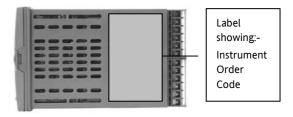

#### **Panel Retaining Clips**

Two clips are required to secure the instrument sleeve in the panel. These are supplied fitted to the sleeve.

#### **Accessories Pack**

For each input a  $2.49\Omega$  resistor is supplied for mA measurement. This will need to be fitted across the respective input terminals

#### This User Guide

Issue 8 of this guide applies to instrument software versions, V2.30+, and explains:-

- How to install the controller
- Physical wiring to the plant devices
- First switch on 'out of the box'.
- Principle of operation using the front panel buttons
- Introduction to configuration through iTools PC software
- Ethernet adaptor if Ethernet communications has been ordered

#### Accessories

The following accessories may be ordered:-

| Engineering Manual This may also be downloaded from www.eurotherm.co.uk | HA027988            |
|-------------------------------------------------------------------------|---------------------|
| 2.49Ω Precision resistor                                                | SUB35/ACCESS/249R.1 |
| Configuration IR Clip                                                   | ITools/None/30000IR |
| Configuration Clip                                                      | ITools/None/30000CK |
| 10In,10Out IO Expander                                                  | 2000IO/VL/10LR/10LR |
| 20In,20Out IO Expander                                                  | 2000IO/VL/20LR/20LR |

#### 1.2 3504 and 3508 Ordering Code

The controller may have been ordered in accordance with the hardware code listed below. Additionally, it may have been ordered by quoting the 'Quick Code' listed in section 1.3. If ordered to the quick code the controller will be configured in the factory. If it is not ordered using the quick code then it will be necessary to configure the controller when it is first switched on. This is described in Chapter 3.

| Model<br>Numbe |                                       | Supply<br>Voltage |    | umber of<br>Loops | Application      | Prc | ograms | Recipes     | Toolkits   | F      | ascia |                 |
|----------------|---------------------------------------|-------------------|----|-------------------|------------------|-----|--------|-------------|------------|--------|-------|-----------------|
|                | Model Number                          |                   |    | Supply            | Voltage          |     |        | Progran     | ns         |        |       | Toolkit Wires   |
| 3504           | 3504 Standard                         |                   | VH | 100-240           | Vac              |     | Х      | No progran  | ıs         |        | XXX   | 30 wires        |
| 3508           | 3508 Standard                         |                   | VL | 20-29Va           | ac/dc            |     | 1      | 1 prog 20 s | egments    |        | 60    | 60 wires        |
|                |                                       |                   |    |                   |                  |     | 10     | 10 prog 500 | ) segments |        | 120   | 120 wires       |
|                | Function                              |                   |    | Lo                | ops              |     | 25     | 25 prog 500 | ) segments |        | 250   | 250 wires       |
| CC             | Standard                              |                   | 1  | One loo           | р                |     | 50     | 50 prog 500 | ) segments |        |       |                 |
| F              | Profibus                              |                   | 2  | Two loo           | ps               |     |        |             |            | -1<br> |       | Fascia          |
|                |                                       |                   |    |                   |                  |     |        | Recipe      | S          |        | G     | Eurotherm green |
| (1) Prov       | vides Valve Posit                     | ion               |    | Appl              | ication          |     | Х      | No recipe   | 1          |        | S     | Silver          |
| •              | n Heat/Cool                           |                   | XX | Standar           | d                |     | 1      | 1 recipe    |            |        |       |                 |
|                | ions. Single chan<br>ded as standard. |                   | ZC | Zirconia          | l                |     | 4      | 4 recipes   |            | ]      |       |                 |
| vr metu        | ueu as stallualu.                     |                   | VP | Dual Va           | lve Position (1) |     | 8      | 8 recipes   |            | 1      |       |                 |

#### Hardware/Options Coding

#### Example (order code)

#### 3504/CC/VH/2/XX/50/X/S/R2/D4/AM/XX/XX/XX/A2/XX/XX/ENG/ENG/XXXXX/XXXXX

This code describes a two loop 3504 with 50 programs. Additional modules for dual relay, analogue control, analogue input and EIA232 communications. English language and manuals with silver fascia.

#### Input and Output Modules

| I/O Slot<br>1 | I/O Slot 2 | I/O Slot 3 | I/O Slot 4<br>(2) | I/O Slot 5<br>(2) | I/O Slot 6<br>(2) | H Comms Slot | J Comms Slot | Config Tools | Product<br>Language | Manuals<br>Language | Warranty | Calibration<br>Certificate |
|---------------|------------|------------|-------------------|-------------------|-------------------|--------------|--------------|--------------|---------------------|---------------------|----------|----------------------------|
|               |            |            |                   |                   |                   |              |              |              |                     |                     |          |                            |

| IC | Slots 1, 2, 3, 4 (2), 5 (2), 6 (2) |          | H Comms Slot              |     |           | Config Tools        |       | Warranty            |
|----|------------------------------------|----------|---------------------------|-----|-----------|---------------------|-------|---------------------|
| XX | None fitted                        | XX       | Not Fitted                |     | XX        | None                | XXXXX | Standard            |
| R4 | Change over relay                  | A2       | 232 Modbus                |     | IT        | Standard iTools (CD | WL005 | Extended            |
| R2 | 2 pin relay                        | Y2       | 2-wire 485 Modbus         |     |           | only)               |       |                     |
| RR | Dual relay                         | F2       | 4-wire 485 Modbus         |     |           |                     |       |                     |
| T2 | Triac                              | AE       | 232 El-Bisynch            |     | Р         | roduct Language     | Calib | oration Certificate |
| TT | Dual triac                         | YE       | 2-wire 485 El-Bisynch     |     | ENG       | English             | XXXXX | None                |
| D4 | DC control                         | FE       | 4-wire 485 El-Bisynch     |     | FRA       | French              | CERT1 | Cert of conformity  |
| DO | Dual DC output 4-20mA OP/24Vdc.    | ET       | Ethernet 10base           |     | GER       | German              | CERT2 | Factory input       |
|    | Slots 1, 2 and 4 only              | PB       | Profibus (3)              |     | SPA       | Spanish             |       | calibration per     |
| AM | Analogue input (not slot 2 or 5)   | PD       | Profibus with D type      |     | ITA       | Italian             |       | input               |
| D6 | DC retransmission                  |          | connector (3)             |     |           |                     |       |                     |
| TL | Triple logic input                 | DN       | Devicenet                 |     | Ν         | Ianual Language     |       |                     |
| ТК | Triple contact input               |          | Comms Slot                |     | ENG       | English             |       |                     |
| TP | Triple logic output                | XX       | Not Fitted                |     | FRA       | French              |       |                     |
| VU | Potentiometer input                | A2       | 232 Modbus                |     | GER       | German              |       |                     |
| MS | 24Vdc transmitter PSU              | Y2       | 2-wire 485 Modbus         |     | SPA       | Spanish             |       |                     |
| G3 | Transducer PSU 5 or 10Vdc          | F2       | 4-wire 485 Modbus         | -   | ITA       | Italian             |       |                     |
| HR | High resolution DC retrans & 24Vdc | EX       | IO Expander               | -   | XXX       | None                |       |                     |
|    | Slots 1, 2 and 4 only              |          |                           |     | 7777      | None                |       |                     |
| LO | Isolated single logic output       | (2). I/C | slots 4, 5 and 6 are only | ava | ilable on | the 3504            |       |                     |

(3). Only available with the Profibus Controller

## 1.3 Configuration Code (Quick Start Code)

#### Loop 1

| Cont   | fig Loop 1<br>Units   | Loo<br>Func |                  | Loop 1<br>Range Lo |     | oop 1<br>nge Hi |                |       |                  |
|--------|-----------------------|-------------|------------------|--------------------|-----|-----------------|----------------|-------|------------------|
|        | Config                |             | Loop 1 Fun       | ction              |     |                 | Loop 1 PV      | Lo    | oop 1 Range Low  |
| STD    | Standard              | РХ          | Single Chan. PIE | )                  |     | Х               | Unconfigured   | XXXXX | Enter value with |
| 050    | config (1)            | FX          | Single Chan. VP  | with Feedback      |     | J               | J Thermocouple |       | decimal point    |
| CFG    | Factory<br>configured | VX          | Single Chan. VP  | without Feedbac    | k   | К               | K Thermocouple | Lc    | oop 1 Range High |
|        | Ŭ                     | NX          | Single Chan. On  | /Off               |     | т               | T Thermocouple | XXXXX | Enter value with |
| Loop 1 | units                 | PP          | Dual Chan. PID   |                    |     | L               | L Thermocouple |       | decimal point    |
| С      | Centigrade            | PN          | Dual Chan. PID/  | OnOff              |     | N               | N Thermocouple |       | •                |
| F      | Fahrenheit            | FF          | Dual Chan. VP v  | vith Feedback      |     | R               | R Thermocouple | _     |                  |
| %      | Percent               | vv          | Dual Chan. VP v  | vithout Feedback   |     | S               | S Thermocouple | _     |                  |
| H      | %RH                   | PF          | Dual Chan. PID/  | VP with Feedbacl   | <   | в               | B Thermocouple | _     |                  |
| P<br>B | PSI<br>Bar            | PV          | Dual Chan. PID/  | VP without         |     | Р               | Platinell II   | _     |                  |
| M      | mBar                  |             |                  |                    | - 1 | с               | C Thermocouple | -     |                  |
| X      | None                  |             |                  |                    | i   | z               | Pt 100         |       |                  |
|        |                       | I           |                  |                    | i   | A               | 4-20mA Linear  |       |                  |
|        |                       |             |                  |                    |     | Y               | 0-20mA Linear  | 1     |                  |

W

G

v

Q

0-5Vdc Linear

1-5Vdc Linear

0-10Vdc Linear

Custom Curve

1. If standard config is selected an instrument without configuration will be supplied.

#### Loop 2

F

| Loop<br>Units |       | Loop 2<br>Function | Loop 2 PV | / Loop 2<br>Range Lo | Loop 2<br>Range Hi |
|---------------|-------|--------------------|-----------|----------------------|--------------------|
|               |       |                    |           |                      |                    |
| L             | oop 2 | 2 Units            |           | Loop 2 Func          | tion               |
| С             | Ce    | ntigrade (2)       | XX        | Single Loop Only     | /                  |
| F             | Fah   | nrenheit (2)       | РХ        | Single Chan. PID     |                    |
| %             | Per   | rcent              | FX        | Single Chan. VP      | with Feedback      |
| Н             | %R    | Н                  | VX        | Single Chan. VP      | without Feedback   |
| Р             | PSI   |                    | NX        | Single Chan. On      | ′Off               |
| В             | Bai   | r                  | PP        | Dual Chan. PID       |                    |
| М             | mB    | Bar                | PN        | Dual Chan. PID/0     | DnOff              |
| Х             | No    | ne                 | FF        | Dual Chan. VP w      | ith Feedback       |
|               |       |                    | vv        | Dual Chan. VP w      | ithout Feedback    |
|               |       |                    | PF        | Dual Chan. PID/      | /P with Feedback   |
|               |       |                    | PV        | Dual Chan. PID/      | /P without         |

| Loop 2 PV       X     Unconfigured       J     J Thermocouple       K     K Thermocouple |
|------------------------------------------------------------------------------------------|
| J J Thermocouple                                                                         |
| - J mermocoupie                                                                          |
| K K Thermocouple                                                                         |
|                                                                                          |
| T T Thermocouple                                                                         |
| L L Thermocouple                                                                         |
| N N Thermocouple                                                                         |
| R R Thermocouple                                                                         |
| S S Thermocouple                                                                         |
| B B Thermocouple                                                                         |
| P Platinell II                                                                           |
| C C Thermocouple                                                                         |
| <b>Z</b> Pt 100                                                                          |
| A 4-20mA Linear                                                                          |
| Y 0-20mA Linear                                                                          |
| W 0-5Vdc Linear                                                                          |
| G 1-5Vdc Linear                                                                          |
| V 0-10Vdc Linear                                                                         |
| Q Custom Curve                                                                           |

| Loop 2 Range Low |                  |  |  |  |  |  |
|------------------|------------------|--|--|--|--|--|
| XXXXX            | Enter value with |  |  |  |  |  |
|                  | decimal point    |  |  |  |  |  |

| Loop 2 Range High |                  |   |  |  |  |
|-------------------|------------------|---|--|--|--|
| XXXXX             | Enter value with |   |  |  |  |
|                   | decimal point    |   |  |  |  |
|                   |                  | - |  |  |  |

(2). If C or F units are selected they must be the same for both loops.

If C or F are not selected for Loop 1 they cannot be selected for Loop 2

#### Alarms and Input/Outputs

| Alarm 1 | Alarm<br>2     | Alarn<br>3 | n ,   | Alarm<br>4 | Logic<br>LA | Logic<br>LB | Relay<br>AA     | I/O Slot 1 | I/C   | ) Slot 2     | I/O Slot<br>3 | I/O S<br>4 (3 |       | /O Slot<br>5 (3) | I/O Slot 6<br>(3) |
|---------|----------------|------------|-------|------------|-------------|-------------|-----------------|------------|-------|--------------|---------------|---------------|-------|------------------|-------------------|
| Alarm 1 |                |            | Aları | m 3        |             | Logic       | LA              |            | Logic | LB           |               |               | Rela  | y AA             |                   |
| XXX     | Unconfigured   | ł          | XXX   | Unc        | onfigured   | XX          | Unconfigured    |            | ХХ    | Unconf       | igured        |               | XX    | Uncor            | nfigured          |
| 1       | Loop 1         |            | 1     |            | op 1        | 1_          | Loop 1          |            | 1_    | Loop 1       |               |               | 1_    | Loop             |                   |
| 2       | Loop 2         |            | 2     | Loc        | •           | 2_          | Loop 2          |            | 2_    | Loop 2       |               |               | 2_    | Loop             |                   |
| _FH     | Full scale hig | h          | _FH   |            | scale high  | _В          | Sensor Break    |            | _В    | Sensor Break |               | _н            | Contr | ol Ch1 OP        |                   |
| _FL     | Full scale low | /          | _FL   | Full       | scale low   | _M          | Manual Select   |            | _м    | Manua        | Select        |               | _c    | Contr            | ol Ch2 OP         |
| _DH     | Deviation hig  | h          | _DH   | Dev        | iation high | _н          | Control Ch1 OF  | <b>)</b>   | _н    | Ch1 OP       | •             |               | _В    | Senso            | r Break           |
| _DL     | Deviation low  | v          | _DL   | Dev        | riation low | _c          | Control Ch2 OF  | ,<br>,     | _c    | Ch2 OP       | ,             |               | SB    | Senso            | r Break           |
| _DB     | Deviation bar  | nd         | _DB   | Dev        | iation band | _R          | Remote SP       |            | _R    | Remote       | e SP          |               |       | (any lo          | oop)              |
|         |                |            |       |            |             | _S          | Setpoint 2 Enat | ole        | _s    | Setpoir      | nt 2 Enable   |               | Α_    | Alarm            | ۱                 |
| Alarm 2 |                |            | Aları |            |             | Α_          | Alarm           |            | Α_    | Alarm        |               |               | _A    | Any A            | larm Active       |
| XXX     | Unconfigured   | ł          | XXX   | Unc        | onfigured   | _A          | Acknowledge A   | Il Alarms  | _A    | Acknov       | vledge All A  | larms         | _N    | New A            |                   |
| 1       | Loop 1         |            | 1     |            | op 1        | _1          | Alarm 1 OP      |            | _1    | Alarm        | I OP          |               |       | Active           |                   |
| 2       | Loop 2         |            | 2     |            | op 2        | 2           | Alarm 2 OP      |            | _2    | Alarm 2      | 2 OP          |               | _1    | Alarm            | 1 OP              |
| _FH     | Full scale hig |            | _FH   | _          | scale high  | - P_        | Programmer      |            | <br>P | Progra       | mmer          |               | _2    | Alarm            | 2 OP              |
| _FL     | Full scale low | 1          | _FL   |            | scale low   | R           | Run             |            | R     | Run          |               |               | P_    | Progr            | ammer             |
| _DH     | Deviation hig  | h          | _DH   | Dev        | iation high |             | Hold            |            | _H    | Hold         |               |               | _1    | Prg Ev           | ent 1             |
| _DL     | Deviation low  | v          | _DL   | Dev        | viation low | A           | Reset           |            | _A    | Reset        |               |               | _2    | Prg Ev           | ent 2             |
| _DB     | Deviation bar  | nd         | _DB   | Dev        | iation band | ]           | Prg Ch1 Event 1 |            |       | Prg Eve      | nt 1          |               |       |                  |                   |
|         |                |            |       |            |             | '           | 0               |            | _1    | 0            |               |               |       |                  |                   |
|         |                |            |       |            |             | _2          | Prg Ch1 Event 2 | <u> </u>   | _2    | Prg Eve      | nt z          |               |       |                  |                   |

(3). I/O slots 4, 5 and 6 are only available on the 3504.

A34

Alarm 3 & 4 OP

|         |                 |        | Slot Functions 1 – 6    |    |                                  |                        |        |                       |
|---------|-----------------|--------|-------------------------|----|----------------------------------|------------------------|--------|-----------------------|
| XXX     | Unconfigured    | ннх    | Ch1 OP for loops 1 & 2  |    | Potentiometer Input *            |                        | Triple | ELOGIC OP             |
| 1       | Loop 1          | ссх    | Ch2 OP for loops 1 & 2  | F  | RS                               | Remote SP              |        | Select function below |
| 2       | Loop 2          | SBR    | Sensor Break both loops | _\ | /F                               | VP Feedback Ch1        |        | for each channel      |
| Chang   | jeover Relay    | Dual T | riac                    | _\ | /G                               | VP Feedback Ch2        | x      | Unconfigured          |
| _нх     | Control Ch1 OP  | _HC    | Ch1 OP & Ch2            | Tr | iple L                           | _ogic Input            | F      | Loop 1 Ch1 OP         |
| _cx     | Control Ch2 OP  | _VT    | VP Ch1                  |    |                                  | Select function below  | G      | Loop 1 Ch2 OP         |
| _BX     | Sensor Break    | _VR    | VP Ch2                  |    |                                  | for each channel       | к      | Loop 2 Ch1 OP         |
| 2-Pin I | Relay           | P12    | Prg Ch1 Event 1 & 2     | x  |                                  | Unconfigured           | L      | Loop 2 Control Ch2 OP |
| _нх     | Control Ch1 OP  | P34    | Prg Ch1 Event 3 & 3     | м  |                                  | Loop 1 Manual          | Α      | Alarm 1 OP            |
| _cx     | Control Ch2 OP  | P56    | Prg Ch1 Event 5 & 6     | N  |                                  | Loop 2 Manual          | в      | Alarm 2 OP            |
| _BX     | Sensor Break    | P78    | Prg Ch1 Event 7 & 8     | Q  |                                  | Loop 1 Remote SP       | С      | Alarm 3 OP            |
| Single  | Logic           | A12    | Alarm 1 & 2 OP          | V  |                                  | Loop 2 Remote SP       | D      | Alarm 4 OP            |
| _нх     | Control Ch1 OP  | A34    | Alarm 3 & 4 OP          | S  |                                  | Loop 1 Setpoint 2      | 1      | Program Event 1       |
| _cx     | Control Ch2 OP  | ННХ    | Ch1 OP for loops 1 & 2  | т  |                                  | Loop 2 Setpoint 2      | 2      | Program Event 2       |
| Single  |                 | ссх    | Ch2 OP for loops 1 & 2  | E  |                                  | Acknowledge All Alarms | 3      | Program Event 3       |
| _HX     | Control Ch1 OP  | DC Co  | · ·                     | Р  |                                  | Program Run            | 4      | Program Event 4       |
| _cx     | Control Ch2 OP  | _H_    | Ch1 OP                  | R  |                                  | Program Reset          | 5      | Program Event 5       |
| Dual R  |                 |        | Ch2 OP                  | н  |                                  | Program Hold           | 6      | Program Event 6       |
| _нс     | Ch1 OP & Ch2    |        | transmission *          |    |                                  |                        | 7      | Program Event 7       |
| _VT     | VP Ch1          |        | PV Retransmission       | *  | * For range, select from Table A |                        | 8      | Program Event 8       |
| _VR     | VP Ch2          | <br>S  | SP Retransmission       |    | low                              |                        |        |                       |
| P12     | Prg Event 1 & 2 |        | ue Input *              |    |                                  | Table 1                |        |                       |
| P34     | Prg Event 3 & 3 | 2PV    | Loop 2 PV               | А  |                                  | 4-20mA Linear          |        |                       |
| P56     | Prg Event 5 & 6 | _R_    | Remote SP               | Y  |                                  | 0-20mA Linear          |        |                       |
| P78     | Prg Event 7 & 8 |        |                         | W  |                                  | 0-5Vdc Linear          |        |                       |
| A12     | Alarm 1 & 2 OP  | ]      |                         | G  |                                  | 1-5Vdc Linear          |        |                       |
|         |                 | 1      |                         |    |                                  |                        |        |                       |

V

0-10Vdc Linear

## 2. Chapter 2 Installation

This instrument is intended for permanent installation, for indoor use only, and to be enclosed in an electrical panel.

Select a location where minimum vibrations are present and the ambient temperature is within 0 and 50°C (32 and 122°F).

The instrument can be mounted on a panel up to 15mm thick.

To assure IP65 and NEMA 4 front protection, use a panel with smooth surface texture.

Please read the safety information, at the end of this guide, before proceeding and refer to the EMC Booklet part number HA025464 for further information. This and other relevant manuals may be downloaded from <u>www.eurotherm.com</u>.

#### 2.1.1 Dimensions

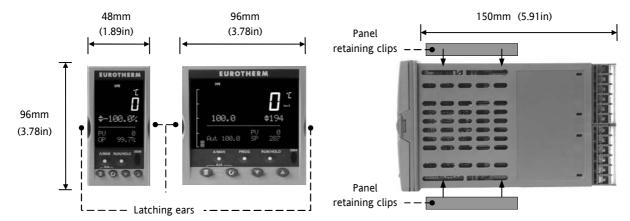

#### 2.2 Panel Cut-out

- 1. Prepare the panel cut-out to the size shown in the diagram.
- 2. Insert the controller through the cut-out. The controller may remain in its sleeve when mounting it in the panel.
- 3. Spring the panel retaining clips into place. Secure the controller in position by holding it level and pushing both retaining clips forward.
- Peel off the protective cover from the display. 4.

#### 2.2.1 **Recommended Minimum Spacing**

5. The recommended minimum spacing between controllers is to allow sufficient natural air flow and should not be less than that shown.

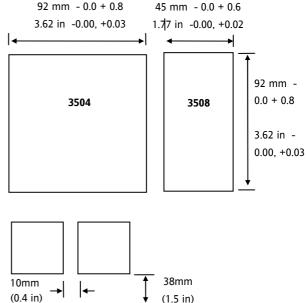

(Not to scale)

#### 2.3 **Removing and Replacing the Controller**

The controller can be unplugged from its sleeve by easing the latching ears outwards and pulling it forward out of the sleeve. When plugging it back into its sleeve, ensure that the latching ears click back into place to maintain the IP65 sealing.

#### 2.4 Electrical Connections

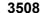

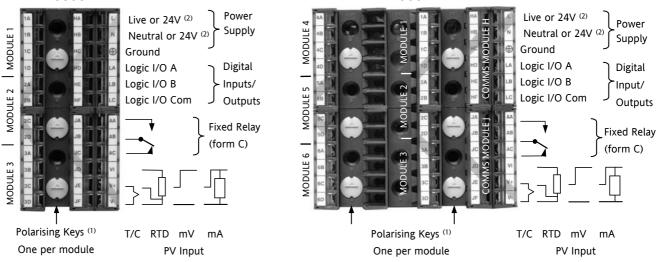

3504

(1) Polarising keys are intended to prevent modules which are not supported in this controller from being fitted into the controller. An example might be an unisolated module (coloured red) from a 2400 controller series. When pointing towards the top, as shown, the key prevents a controller, fitted with an unsupported module, from being plugged into a sleeve which has been previously wired for isolated modules. If an unisolated module is to be fitted, it is the users responsibility to ensure that it is safe to install the controller in the particular application. When this has been verified the polarising key may be adjusted with a screwdriver to point in the down direction.

(2) High or low voltage versions are orderable. Ensure you have the correct version

#### 2.5 Wire Sizes

The screw terminals accept wire sizes from 0.5 to 1.5 mm (16 to 22AWG). Hinged covers prevent hands or metal making accidental contact with live wires. The rear terminal screws should be tightened to 0.4Nm (3.5lb in).

#### 2.6 Standard Connections

These are connections which are common to all instruments in the range.

#### 2.6.1 PV Input (Measuring Input)

Notes:

- 1. Do not run input wires together with power cables
- 2. When shielded cable is used, it should be grounded at one point only
- 3. Any external components (such as zener barriers, etc) connected between sensor and input terminals may cause errors in measurement due to excessive and/or un-balanced line resistance or possible leakage currents
- 4. Not isolated from logic I/O A and logic I/O B

#### 2.6.1.1 Thermocouple or Pyrometer Input

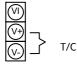

Use the correct type of thermocouple compensating cable, preferably shielded, to extend wiring

#### 2.6.1.2 RTD Input

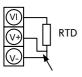

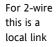

The resistance of the three wires must be the same

The line resistance may cause errors if it is greater than  $22\Omega$ 

Note: the RTD wiring is not the same as 2400 series instruments. It is the same as 26/2700 series

#### 2.6.1.3 Linear Input V, mV and High Impedance V

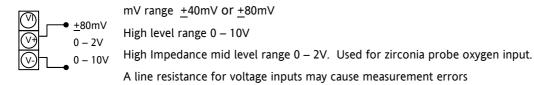

#### 2.6.1.4 Linear Input mA

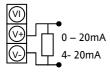

Connect the supplied load resistor equal to 2.49  $\!\Omega$  for mA input

The resistor supplied is 1% accuracy 50ppm

A resistor 0.1% accuracy 15ppm resistor can be ordered as a separate item. Part No. SUB35/ACCESS/249R.1

#### 2.6.2 Digital I/O

These terminals may be configured as logic inputs, contact inputs or logic outputs in any combination. It is possible to have one input and one output on either channel.

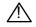

#### The Digital IO is not isolated from the PV input

2.6.2.1 Logic Inputs

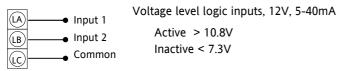

#### 2.6.2.2 Contact Closure Inputs

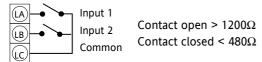

#### 2.6.3 Digital (Logic) Outputs

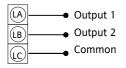

The logic outputs are capable of driving SSR or thyristors up to 9mA, 18V It is possible to parallel the two outputs to supply 18mA, 18V.

Note : The Digital IO terminals are not isolated from the PV.

The fixed digital logic outputs may be used to power remote 2 wire transmitters. The fixed digital I/O are, however, not isolated from the PV input circuit, so this does not allow the use of 3 or 4 wire transmitters. An isolated module must be used for the 3 and 4 wire types.

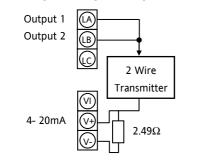

2.6.4 Digital (Logic) Outputs used to power a remote 2 wire transmitter.

The parallel logic outputs supply >20mA, 18V. Note : The Digital IO terminals are not isolated from the PV. Connect the supplied load resistor equal to  $2.49\Omega$  for mA input

2.6.5 Digital (Logic) Outputs used to power a remote 3 wire transmitter.

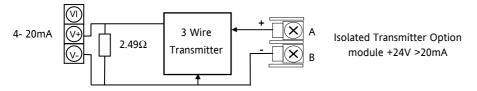

2.6.6 Digital (Logic) Outputs used to power a remote 4 wire transmitter.

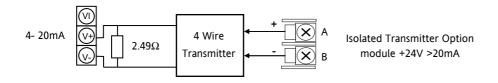

#### 2.6.7 Relay Output

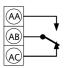

Relay rating, min: 1V, 1mAdc. Max: 264Vac 2A resistive Relay shown in de-energised state Isolated output 240Vac CATII

#### 2.6.7.1 General Note About Inductive Loads

High voltage transients may occur when switching inductive loads such as some contactors or solenoid valves.

For this type of load it is recommended that a 'snubber' is connected across the contact of the relay switching the load. The snubber typically consists of a 15nF capacitor connected in series with a  $100\Omega$  resistor and will also prolong the life of the relay contacts.

2 When the relay contact is open and it is connected to a load, the snubber passes a current (typically 0.6mA at 110Vac and 1.2mA at 240Vac. It is the responsibility of the installer to ensure that this current does not hold on the power to an electrical load. If the load is of this type the snubber should not be connected.

See also section 2.8.9 and 2.8.10.

#### 2.6.8 Power Supply Connections

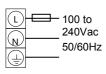

- 1. Before connecting the instrument to the power line, make sure that the line voltage corresponds to the description on the identification label
- 2. For supply connections use 16AWG or larger wires rated for at least 75°C
- 3. Use copper conductors only
- 4. For 24V the polarity is not important
- 5. It is the Users responsibility to provide an external fuse or circuit breaker.

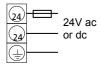

- For 24 V ac/dc fuse type T rated 4A 250V
- For 100/240Vac fuse type T rated 1A 250V

Safety requirements for permanently connected equipment state:

- a switch or circuit breaker shall be included in the building installation
- it shall be in close proximity to the equipment and within easy reach of the operator
- it shall be marked as the disconnecting device for the equipment

Note: a single switch or circuit breaker can supply more than one instrument

#### 2.7 Plug in I/O Module Connections

Plug in I/O modules can be fitted in three positions in the 3508 and six positions in 3504. The positions are marked Module 1, 2, 3, 4, 5, 6. With the exception of the Analogue Input module, any other module listed in this section, can be fitted in any of these positions. To find out which modules are fitted check the ordering code printed on a label on the side of the instrument. If modules have been added, removed or changed it is recommended that this is recorded on the instrument code label.

The function of the connections varies depending on the type of module fitted in each position and this is shown below. All modules are isolated.

Note: The order code and terminal number is pre-fixed by the module number. For example, Module 1 is connected to terminals 1A, 1B, 1C, 1D; module 2 to 2A, 2B, 2C, 2D, etc.

#### 2.7.1 Relay (2 pin) and Dual Relay Module

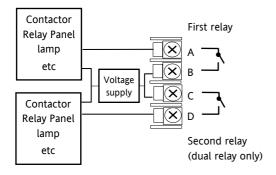

- Hardware Code: R2 and RR
- Relays Rating: 2A, 264Vac max or 1mA, 1V min
- Typical usage: Heating, cooling, alarm, program event, valve raise, valve lower
- Isolated output 240Vac CATII

#### 2.7.2 Change Over Relay

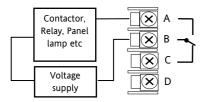

#### 2.7.3 Triple Logic and Isolated Single Logic Output

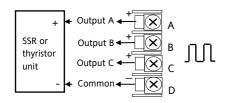

## 2.7.4 Triac and Dual Triac

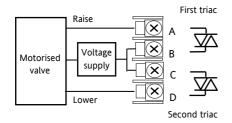

- Hardware Code: R4
- Relay Rating: 2A, 264Vac max or 1mA, 1V min
- Typical usage: Heating, cooling, alarm, program event, valve raise, valve lower.
- Isolated output 240Vac CATII
- Hardware Code: TP and LO
- Outputs Rating: (18Vdc at 8mA max.)
- Typical usage: Heating, cooling, program events.
- Isolated output 240Vac CATII
- Single Logic Output connections: D Common A Logic Output
- Hardware Code: T2 and TT
- Combined Output Rating: 0.7A, 30 to 264Vac
- Typical usage: Heating, cooling, valve raise, valve lower.
- Isolated output 240Vac CATII
- Dual relay modules may be used in place of dual triac.
- The combined current rating for the two triacs must not exceed 0.7A

#### 2.7.5 DC Control

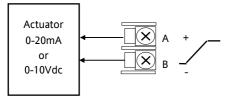

#### 2.7.6 DC Retransmission

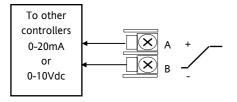

- Hardware Code: D4
- Output Rating: (10Vdc, 20mA max)
- Typical Usage: Heating, cooling e.g. to a 4-20mA process actuator
- Isolated output 240Vac CATII
- Hardware Code: D6
- Output Rating: (10Vdc, 20mA max)
- Typical Usage: Logging of PV, SP, output power, etc., (0 to 10Vdc or 0 to 20mA)
- Isolated output 240Vac CATII

#### 2.7.7 Dual DC Output

#### Slots 1, 2 and 4 only

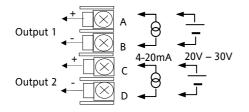

- Hardware Code: DO
- Output Rating: each channel can be 4-20mA or 24Vdc power supply)
- Typical Usage: Control output 12 bit resolution

#### 2.7.8 High Resolution DC Retransmission & Transmitter Power Supply

#### Slots 1, 2 and 4 only

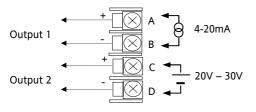

### 2.7.9 Triple Logic Input

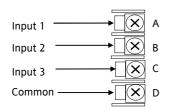

#### 2.7.10 Triple Contact Input

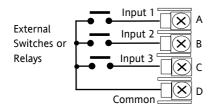

- Hardware Code: HR
- Output Rating: Channel 1 (15 bit 4-20mA). Channel 2 (24Vdc)
- Typical Usage: Retransmission Channel 1. Transmitter power supply Channel 2

- Hardware Code: TL
- Input Ratings: Logic inputs <5V OFF >10.8V ON Limits: -3V, +30V
- Typical Usage: Events e.g. Program Run, Reset, Hold
- Isolated output 240Vac CATII

- Hardware Code: TK
- Input Ratings: Logic inputs >28K $\Omega$  OFF <100 $\Omega$  ON
- Typical Usage: Events e.g. Program Run, Reset, Hold
- Isolated output 240Vac CATII

#### 2.7.11 24V Transmitter Supply

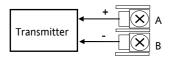

#### 2.7.12 Potentiometer input

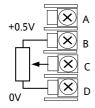

- Hardware Code: MS
- Output Rating: 24Vdc 20mA
- Typical Usage: To power an external transmitter
- Isolated output 240Vac CATII
- Hardware Code: VU
- Rating:  $100\Omega$  to  $15K\Omega$
- Typical Usage: Valve position feedback, Remote setpoint
- Isolated output 240Vac CATII

#### 2.7.13 Transducer Power Supply

#### **Transducer with Internal Calibration Resistor**

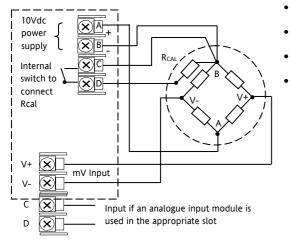

- Hardware Code: G3
- Rating: Configurable 5V or 10Vdc. Minimum load resistance  $300\Omega$
- Typical Usage: Strain Gauge transducer power and measurement
- Isolated output 240Vac CATII

#### **Transducer with External Calibration Resistor**

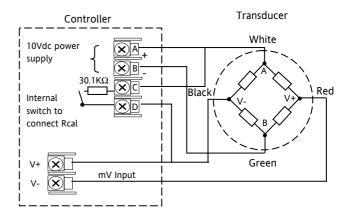

#### 2.7.14 Analogue Input (T/C, RTD, V, mA, mV)

Slots 1, 3, 4 & 6 only

- Hardware Code: AM
- Typical Usage: Second PV input, Remote setpoint
- Isolated 240Vac CATII

Thermocouple

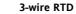

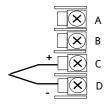

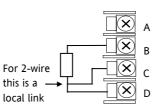

Voltage -3 to 10V or –1.4 to 2V

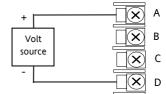

Current

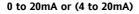

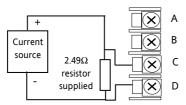

mV

(±40mV or ±80mV)

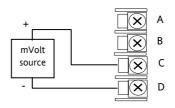

#### 2.7.15 Analogue Input (Zirconia Probe)

• The temperature sensor of the zirconia probe can be connected to the Fixed PV input, terminals V+ and V-, or to an Analogue Input module, terminals C & D. The Volt Source connected to an Analogue Input module, terminals A & D.

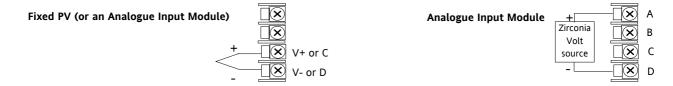

#### 2.7.16 Zirconia Probe Construction

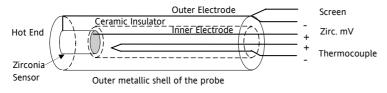

#### 2.7.17 Zirconia Probe Screening Connections

The zirconia sensor wires should be screened and connected to the outer shell of the probe if it is situated in an area of high interference.

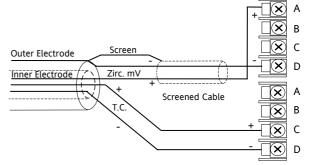

#### 2.8 Digital Communications Connections

Digital Communications modules can be fitted in two positions in both 3508 and 3504 controllers. The connections being available on HA to HF and JA to JF depending on the position in which the module is fitted. The two positions could be used, for example, to communicate with 'iTools' configuration package on one position, and to a PC running a supervisory package on the second position.

Communications protocols may be Modbus, ElBisynch, DeviceNet®, Profibus or Modbus TCP.

Note:- In order to reduce the effects of RF interference the transmission line should be grounded at both ends of the screened cable. However, if such a course is taken care must be taken to ensure that differences in the earth potentials do not allow circulating currents to flow, as these can induce common mode signals in the data lines. Where doubt exists it is recommended that the Screen (shield) be grounded at only one section of the network as shown in all of the following diagrams.

• Digital communications modules isolated 240Vac CATII

#### 2.8.1 Modbus Slave (H or J Module) or ElBisynch

A further description of Modbus and ElBisynch communications is given in 2000 series Communications Handbook, Part No. HA026230, which can be downloaded from www.eurotherm.com.

#### **EIA232** Connections

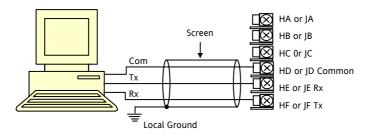

#### **EIA485 2-Wire Connections**

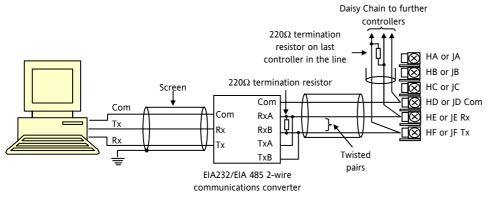

The KD485 communications converter is recommended for interfacing to EIA 485. This unit is also used to buffer an EIA 485 network when it is required to communicate with more than 32 instruments on the same bus, and may also be used to bridge 2-wire EIA485 to 4-wire EIA 422.

#### EIA422/EIA485 4-Wire Connections

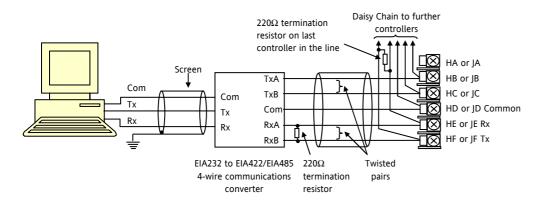

The KD485 communications converter is recommended for:

Interfacing 4-wire to 2-wire connections.

To buffer an EIA 422/485 network when more than 32 instruments on the same bus are required

To bridge 2-wire EIA 485 to 4-wire EIA 422.

#### 2.8.2 DeviceNet Wiring

It is not within the scope of this manual to describe the DeviceNet standard. For this please refer to the DeviceNet specification which may be found at <u>www.odva.org</u>.

In practice it is envisaged that 3500 series controllers will be added to an existing DeviceNet network. This section, therefore, is designed to provide general guidelines to connect 3500 series controllers to this network. Further information is also available in the DeviceNet Communications Handbook Part No HA027506 which can be downloaded from <a href="http://www.eurotherm.com">www.eurotherm.com</a>.

According to the DeviceNet standard two types of cable may be used. These are known as Thick Trunk and Thin Trunk. For long trunk lines it is normal to use Thick trunk cable. For drop lines thin trunk cable is generally more convenient being easier to install. The table below shows the relationship between cable type, length and baud rate.

| Network length | Varies with speed. Up to 400m possible with repeaters |              |              |  |  |  |  |
|----------------|-------------------------------------------------------|--------------|--------------|--|--|--|--|
| Baud Rate Mb/s | 125                                                   | 250          | 500          |  |  |  |  |
| Thick trunk    | 500m (1,640ft)                                        | 200m (656ft) | 75m (246ft)  |  |  |  |  |
| Thin trunk     | 100m (328ft)                                          | 100m (328ft) | 100m (328ft) |  |  |  |  |

This table shows standard cable connections.

| Controller<br>Terminal | CAN<br>Label | Wire<br>Colour | Description                                                                                                    |
|------------------------|--------------|----------------|----------------------------------------------------------------------------------------------------|
| HA                     | V+           | Red            | DeviceNet network power positive terminal. Connect the red wire of the DeviceNet cable here. If the DeviceNet network does not supply the power, connect to the positive terminal of an external 24 Vdc power supply.   |
| НВ                     | CAN_H        | White          | DeviceNet CAN_H data bus terminal. Connect the white wire of the DeviceNet cable here.                                                                                                    |
| HC                     | SHIELD       | None           | Shield/Drain wire connection. Connect the DeviceNet cable shield here. To prevent ground loops, the DeviceNet network should be grounded in only one location.                                                          |
| HD                     | CAN_L        | Blue           | DeviceNet CAN_L data bus terminal. Connect the blue wire of the DeviceNet cable here.                                                                                                    |
| HE                     | V-           | Black          | DeviceNet network power negative terminal. Connect the black wire of the DeviceNet cable here. If the DeviceNet network does not supply the power, connect to the negative terminal of an external 24 Vdc power supply. |
| HF                     |              |                | Connect to instrument earth                                                                                                    |

## 2.8.3 Example DeviceNet Wiring Diagram

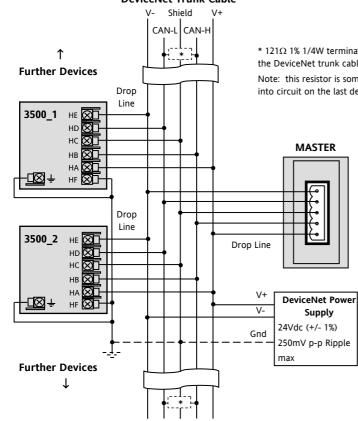

DeviceNet Trunk Cable

\* 121 $\Omega$  1% 1/4W terminating resistor must be connected across the blue and white wires at each end of the DeviceNet trunk cable.

Note: this resistor is sometimes included in the master or other devices but should only be switched into circuit on the last device on the trunk cable.

### Note:

The DeviceNet network is powered by an external independent 24V supply which is separate from the internal powering of the individual controllers.

Note: Power taps are recommended to connect the DC power supply to the DeviceNet trunk line. Power taps include:

A Schottky Diode to connect the power supply V+ and allows for multiple power supplies to be connected.

2 fuses or circuit breakers to protect the bus from excessive current which could damage the cable and connectors.

The earth connection, HF, to be connected to the main supply earth terminal at one point only.

### 2.8.4 Profibus

A description of Profibus is given in the Profibus Communications Handbook Part No HA026290 which can be downloaded from <u>www.eurotherm.com</u>.

### 2.8.5 Example Profibus Wiring

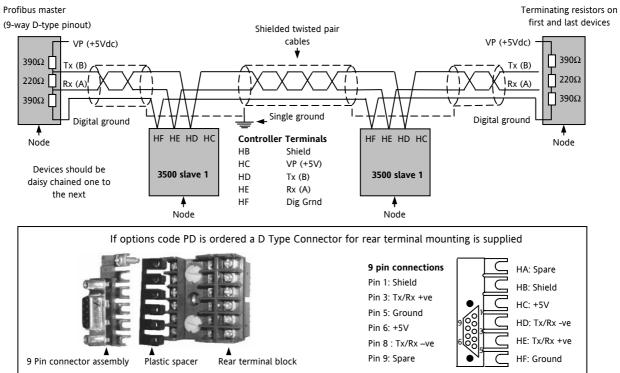

## 2.8.6 Ethernet (Modbus TCP)

When the controller is supplied with the Ethernet communications option a special cable assembly is also supplied. This cable must be used since the magnetic coupling is contained within the RJ45 connector. It consists of an RJ45 connector (socket) and a termination assembly which must be connected to terminals HA to HF.

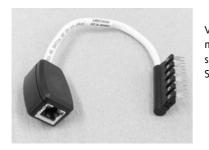

View of cable which may also be ordered separately as Part No SUB3500/COMMS/EA

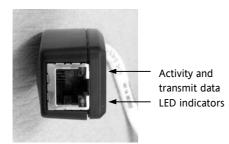

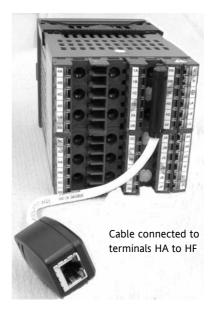

### 2.8.7 I/O Expander

An I/O expander (Model No 2000IO) can be used with 3500 series controllers to allow the number of I/O points to be increased by up to a further 20 digital inputs and 20 digital outputs. Data transfer is performed serially via a two wire interface module (order code EX) which is fitted in digital communications slot J.

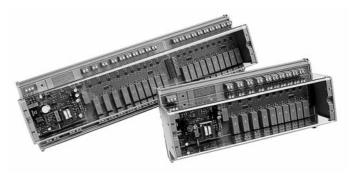

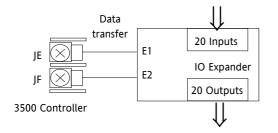

A description of the IO Expander is given in Handbook Part No HA026893 which can be downloaded from <u>www.eurotherm.com</u>.

The connections for this unit are reproduced below for convenience.

## 2.8.8 IO Expander Connections

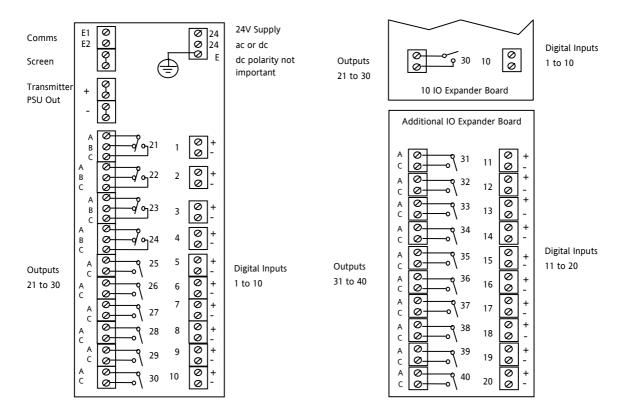

### 2.8.9 Example Wiring Diagram

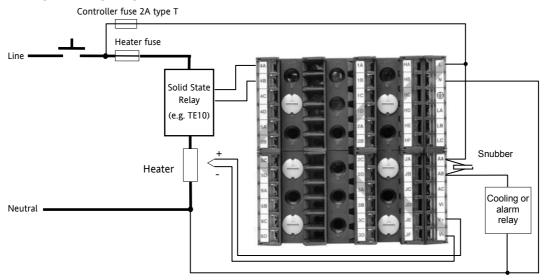

Safety requirements for permanently connected equipment state:

- A switch or circuit breaker shall be included in the building installation
- It shall be in close proximity to the equipment and within easy reach of the operator
- It shall be marked as the disconnecting device for the equipment.

Note: a single switch or circuit breaker can drive more than one instrument.

Please refer to the EMC Electromagnetic Compatibility Handbook Part No. HA025464 for further details of good wiring practice. This can be downloaded from <u>www.eurotherm.com</u>.

## 2.8.10 Snubbers

Snubbers are used to prolong the life of relay contacts and to reduce interference when switching inductive devices such as contactors or solenoid valves. The fixed relay (terminals AA/AB/AC) is not fitted internally with a snubber and it is recommended that a snubber be fitted externally, as shown in the example wiring diagram. If the relay is used to switch a device with a high impedance input, no snubber is necessary.

All relay modules are fitted internally with a snubber since these are generally required to switch inductive devices. However, snubbers pass 0.6mA at 110V and 1.2mA at 230Vac, which may be sufficient to hold on high impedance loads. If this type of device is used it will be necessary to remove the snubber from the circuit.

The snubber is removed from the relay module as follows:-

- 1. Unplug the controller from its sleeve
- 2. Remove the relay module
- 3. Use a screwdriver or similar tool to snap out the track. The view below shows the tracks in a Dual Relay Output module.

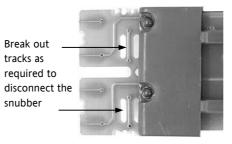

# 3. Chapter 3: Getting Started

A brief start up sequence consists of a self test in which all elements of the display are illuminated and the software version is shown. What happens next depends on one of two conditions;-

- 1. Power up out of the box when the controller has no preset configuration and is switched on for the very first time it will start up in 'QuickStart mode. This is an intuitive tool for configuring the controller and is described in section 3.1 below.
- 2. The controller has been powered up previously and is already configured. In this case go to section 3.3.

### 3.1 Quick Start - New Controller (Unconfigured)

Quick Start is a tool which enables the controller to be matched to the most common processes without the need to go to full configuration level described in the Engineering Manual Part No. HA027988.

When the controller is switched on for the very first time it will display the 'Startup' screen shown.

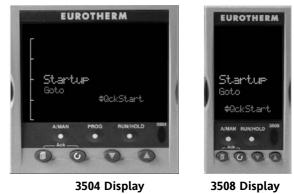

/! Incorrect configuration can result in damage to the process and/or personal injury and must be carried out by a competent person authorised to do so. It is the responsibility of the person commissioning the controller to ensure the configuration is correct

## 3.1.1 To Configure Parameters in Quick Start Mode

With 'QckStart' selected, press  $\odot$  to scroll through the list of parameters

Edit the parameters using the  $\bigcirc$  or  $\bigcirc$  buttons

Each time  $\bigcirc$  button is pressed a new parameter will be presented

This is illustrated by the following example:- (The views shown are taken from the 3504 controller).

O Tip: From the Startup view, shown in the previous section, you can press O or O to select Configuration Mode. To fully configure the controller refer to the Engineering Handbook Part No HA027988.

O Tip: Backscroll – to scroll back through parameters press and hold O then press  $\bigstar$  to go back through the list of parameters. You can also press and hold O + O to go forward - this has the same effect as pressing O alone.

|               | Do This                                                                                                    | Display                   | Additional Notes                                                                                                    |
|---------------|----------------------------------------------------------------------------------------------------|---------------------------|----------------------------------------------------------------------------------------------------|
| 1.<br>2.<br>3 | From the Start view press 💮<br>Press 🍝 or 文 to change the <b>'Units'</b><br>A different parameter is selected each | LP1"<br>PU Input<br>Units | The first parameter to be configured is <b>'Units'</b> . It resides in the <b>'PV Input List'</b> because it is associated with the process variable.         |
| э.<br>        | time () is pressed.                                                                                                | ¢C                        | When the required choice is selected a brief blink of the display indicates that it has been accepted                                                         |
| 4.            | Continue setting up the parameters presented until the <b>'Finished'</b> view is displayed.                        | Finished                  | If you wish to scroll around the parameters again do not select Yes but continue to press .<br>When 'Yes' is selected the controller reverts to Auto control. |
| 5.            | If all parameters are set up as required press ( ) or ( ) to <b>'Yes'</b>                                          | Exit? \$No                | The 'HOME' display - section 3.3 is then shown.                                                                                                    |

# Example

The following table summarises all the parameters which can be set up by the above procedure.

## 3.1.2 Quick Start Parameters

Parameters shown in **Bold** are defaults.

| Group           | Parameter                                                                                                    |                                                                                                    | Value                                                       | Availability |
|-----------------|----------------------------------------------------------------------------------------------------|----------------------------------------------------------------------------------------------------|-------------------------------------------------------------|--------------|
| LP1<br>PV Input | Units<br>Used to select the engineering<br>units for the PV. (C, F, K options<br>also change the displayed units) | <b>C</b> , F, K<br>V. mV, A, mA, pH, mmHg, psi, Bar, mBar, %RH, %,<br>mmWG, inWG, inWW, Ohms, PSIG, %O2, PPM, %CO2,<br>%CP, %/sec, Vacuum, sec, min, hrs, None |                                                             | Always       |
| LP1<br>PV Input | Resolution - to select the required decimal point position for the PV                                             | XXXXX, XXXX.X                                                                                                    | , XXX.XX, XX.XXX, X.XXXX                                    | Always       |
| LP1<br>PV Input | Range Type<br>Used to select the linearisation<br>algorithm required and the input<br>sensor.                     | Thermocouple: J, <b>K</b> , L, R, B, N, T, S, PL2, C, CustC1(2&3)<br>RTD: Pt100<br>Linear: 0-50mV, 0-5V, 1-5V, 0-10V, 2-10V, 0-20mA, 4-<br>20mA                |                                                             | Always       |
| LP1<br>PV Input | IO Type<br>Only shown if custom curve is<br>selected                                                              | Thermocpl, RTD, Pyrometer, mV40, mV80, mA, Volts,<br>HIZVolts, Log10                                                                                           |                                                             |              |
| LP1<br>PV Input | Range High/Low<br>Configures the maximum/minimum<br>display range and SP limits                                   | Depends on Range type selected. Default <b>1372/-200</b>                                                                                                    |                                                             | Always       |
| LP1<br>Loop     | Control Channel 1. Sets the<br>control type for channel 1<br>(normally Heat)                                      | PID, VPU, VPB,       VPU = Boundless valve position         Off, OnOff       control. This is a velocity mode         algorithm and does not need a            |                                                             | Always       |
| LP1<br>Loop     | Control Channel 2. Sets the control type for channel 2                                                            | PID, VPU, VPB,<br>Off, OnOff                                                                                                    | feedback potentiometer<br>VPB = Bounded VP which requires a | Always       |

| Group            | Parameter                                                                                                    | Value                                                                                                    | Availability                                                                                                    |
|------------------|----------------------------------------------------------------------------------------------------|----------------------------------------------------------------------------------------------------|----------------------------------------------------------------------------------------------------|
|                  | (normally Cool)                                                                                                    | feedback potentiometer                                                                                                    |                                                                                                    |
| LP2<br>PV Input  | Source<br>Defines where the PV input is<br>wired to                                                                                          | <b>None,</b> FixedPV, Module6. Available only if an analogue input module is fitted.                                                                                                    | If a dual loop controller                                                                                                    |
| LP2<br>PV Input  | Units                                                                                                    | AbsTemp select this for temperature input. Other<br>choices are:- V. mV, A, mA, pH, mmHg, psi, Bar, mBar,<br>%RH, %, mmWG, inWG, inWW, Ohms, PSIG, %O2, PPM,<br>%CO2, %CP, %/sec, Vacuum, sec, min, hrs, None<br>Note units C, F and K are not available. | If 'Source = Module6                                                                                                    |
| The LP1 par      | ameters listed above are repeated f                                                                                                    | or LP2 if the LP2 PV Input is configured                                                                                                    | ***************************************                                                                                                    |
| Init<br>LgcIO LA | Logic function (input or output)<br>The LA Logic I/O port can be an<br>output or an input. This parameter<br>is used to select its function. | Not Used, Lp1 Ch1, Lp1 Ch2, Lp2 Ch1, Lp2 Ch2, Alarm<br>1 to 8, Any Alarm, New Alarm, ProgEvnt1 to 8,<br>LP1SBrkOP, LP2SBrkOP*, LPSSBrk*, (outputs)<br>LP1 A-M, LP1 SPsel, LP2 A-M, LP2 SPsel, AlarmAck,<br>ProgRun, ProgReset, ProgHold (Inputs)          | [Note 1]<br>[Note 2]<br>* LP2 and LPs (both loops) only<br>shown if the second loop is<br>configured<br>Programmer options only<br>available if the controller is a<br>programmer/controller |
| Init<br>LgcIO LA | Min OnTime                                                                                                    | Auto<br>0.01 to 150.00                                                                                                    | [Note 2]<br>[Note 3]                                                                                                    |
| The above t      | wo parameters are repeated for the                                                                                                    | LB Logic I/O (LgcIO LB)                                                                                                    |                                                                                                    |
| Init<br>RlyOP AA | AA Relay output function<br>This relay is always fitted.                                                                                     | Not Used, Lp1 Ch1, Lp1 Ch2, Lp2 Ch1, Lp2 Ch2, Alarm<br>1 to 8, Any Alarm, New Alarm, ProgEvnt1 to 8,<br>LP1SBrkOP, LP2SBrkOP*, LPsSBrk*.                                                                                                    | Always.<br>[Note 4]<br>Programmer options only<br>available if the controller is a<br>programmer/controller)                                                                                 |

| Group    | Parameter                  | Value          | Availability |
|----------|----------------------------|----------------|--------------|
| Init     | AA Relay output Min OnTime | Auto           | [Note 2]     |
| RIyOP AA |                            | 0.01 to 150.00 | [Note 3]     |

Note 1) Parameters only appear if the function has been turned on, eg If 'Control Channel 1' = 'Off', 'Chan 1' does not appear in this list. When a control channel is configured for valve positioning, LgcIO LA and LgcIO LB act as a complementary pair. If, for example, Chan 1 is connected to LgcIO LA (valve raise) then LgcIO LB is automatically set to Chan 1 (valve lower). This ensures the valve is never raised and lowered simultaneously.

The same complementary behaviour also applies to dual output modules and channels A and C of triple output modules

Note 2) If any input function, for example Chan 1, is connected to another input it will not appear in this list

Note 3) Is available if the Control Channel is not On/Off and is allocated to the LA, LB or AA output as applicable

Note 4) For valve position control Chan 1 or Chan 2 will not appear in this list. Valve position outputs can only be dual outputs such as LA and LB or dual relay/triac output modules

### 3.1.2.1 Modules

The following parameters configure the plug in I/O modules. I/O Modules can be fitted in any available slot in the instrument (6 slots in 3504, 3 slots in 3508). The controller automatically displays parameters applicable to the module fitted - if no module is fitted in a slot then it does not appear in the list.

Each module can have up to three inputs or outputs. These are shown as A, B or C after the module number and this corresponds to the terminal numbers on the back of the instrument. If the I/O is single only A appears. If it is dual A and C appears if it is triple A, B and C appear.

Note 1: If a Dual DC Output module is fitted, it cannot be configured using the Quick Start Code. To configure this module refer to the Engineering Manual part no. HA027988 which can be downloaded from www.eurotherm.com.

Note 2: If an incorrect module is fitted the message 'Bad Ident' will be displayed.

| Module type                                                     | Parameter              | Value                                                                                         |                                  | Availability                     |  |
|-----------------------------------------------------------------|------------------------|-----------------------------------------------------------------------------------------------|----------------------------------|----------------------------------|--|
| Change over relay (R4)<br>2 pin relay (R2)<br>Triac output (T2) | Relay (Triac) function | Not Used<br>All parameters the same as RlyOP AA, including Min<br>OnTime if the OP is a relay |                                  | Always (if the module is fitted  |  |
| Dual Relay (RR)                                                 | Relay (Triac) function |                                                                                               | _                                |                                  |  |
| Dual triac output (TT)                                          | Relay function         |                                                                                               |                                  |                                  |  |
| Single Logic Output (LO)                                        | Logic Out function     | Not Used                                                                                      |                                  | Always (if the module is fitted) |  |
| Triple Logic Output (TP)                                        |                        | All parameters                                                                                | the same as RIyOP AA             |                                  |  |
| DC Output (D4)                                                  | DC Output function     | Not Used                                                                                      | Module fitted but not configured | Always (if the module is fitted) |  |
| DC Retransmission (D6)                                          |                        | LP1 Ch1OP                                                                                     | Loop 1 Channel 1 control output  |                                  |  |
|                                                                 |                        | LP1 Ch2OP                                                                                     | Loop 1 Channel 2 control output  |                                  |  |
|                                                                 |                        | LP2 Ch1OP                                                                                     | Loop 2 Channel 1 control output  |                                  |  |
|                                                                 |                        | LP2 Ch2OP                                                                                     | Loop 2 Channel 2 control output  |                                  |  |
|                                                                 |                        | LP1 SP Tx                                                                                     | Loop 1 setpoint retransmission   |                                  |  |
|                                                                 |                        | LP1 PV Tx                                                                                     | Loop 1 PV retransmission         |                                  |  |
|                                                                 |                        | LP1 ErrTx                                                                                     | Loop 1 error retransmission      |                                  |  |
|                                                                 |                        | LP1 PwrTx                                                                                     | Loop 1 output retransmission     |                                  |  |
|                                                                 |                        | LP2 SP Tx                                                                                     | Loop 2 setpoint retransmission   |                                  |  |
|                                                                 |                        | LP2 PV Tx                                                                                     | Loop 2 PV retransmission         |                                  |  |
|                                                                 |                        | LP2 ErrTx                                                                                     | Loop 2 error retransmission      |                                  |  |
|                                                                 |                        | LP2 PwrTx                                                                                     | Loop 2 output retransmission     |                                  |  |
|                                                                 | Range Type             | 0–5V, 1-5V, 1                                                                                 | –10V, 2–10V, 0-29mA, 4-20mA      |                                  |  |
|                                                                 | Display High           | 100.0                                                                                         |                                  |                                  |  |

| Module type               | Parameter Value      |           |                                  | Availability                                                                                                    |  |
|---------------------------|----------------------|-----------|----------------------------------|----------------------------------------------------------------------------------------------------|--|
|                           | Display Low          | 0         |                                  |                                                                                                    |  |
| Triple Logic Input (TL)   | Logic In function    | Not Used  | Module fitted but not configured | A function can only be                                                                                                    |  |
| Triple Contact Input (TK) |                      | LP1 A-M   | Loop 1 Auto/manual               | allocated to one input. eg if                                                                                                    |  |
|                           |                      | LP1 SPsel | Loop 1 SP select                 | AlarmAck is configured on X*A                                                                                                    |  |
|                           |                      | LP1 AltSP | Loop 1 Alternative SP select     | it is not offered for the other inputs                                                                                                    |  |
|                           |                      | LP2 A-M   | Loop 2 Auto/manual               | * is the module number.                                                                                                    |  |
|                           |                      | LP2 SPsel | Loop 2 SP select                 | LP2 does not appear if loop 2                                                                                                    |  |
|                           |                      | LP2 AltSP | Loop 2 Alternative SP select     | is not configured.                                                                                                    |  |
|                           |                      | AlarmAck  | Alarm acknowledge                |                                                                                                    |  |
|                           |                      | ProgRun   | Programmer run                   |                                                                                                    |  |
|                           |                      | ProgReset | Programmer reset                 |                                                                                                    |  |
|                           |                      | ProgHold  | Programmer hold                  |                                                                                                    |  |
| Analogue Input (AM)       | Analogue IP function | Not Used  | Module fitted but not configured | LP1 V1Pos and LP1 V2Pos only<br>appear if the control channel 7<br>or control channel 2 is set to<br>VPB.<br>Remote SP does not appear if<br>the programmer option is |  |
|                           |                      | LP1 AltSP | Loop 1 alternative setpoint      |                                                                                                    |  |
|                           |                      | LP1 OPH   | Loop 1 remote OP power max       |                                                                                                    |  |
|                           |                      | LP1 OPL   | Loop 1 remote OP power min       |                                                                                                    |  |
|                           |                      | LP2 AltSP | Loop 2 alternative setpoint      |                                                                                                    |  |
|                           |                      | LP2 OPH   | Loop 2 remote OP power max       | supplied.                                                                                                    |  |
|                           |                      | LP2 OPL   | Loop 2 remote OP power min       | LP2 does not appear if loop 2<br>is not configured.                                                                                                    |  |
|                           |                      | LP1 V1Pos | To read valve position from the  |                                                                                                    |  |
|                           |                      | LP1 V2Pos | feedback potentiometer loop 1    |                                                                                                    |  |
|                           |                      | LP2 V1Pos | To read valve position from the  |                                                                                                    |  |
|                           |                      | LP2 V2Pos | feedback potentiometer loop 2    |                                                                                                    |  |

| Module type                      | Parameter             | Value                                                                                                    |                                  | Availability                                                                                 |
|----------------------------------|-----------------------|----------------------------------------------------------------------------------------------------|----------------------------------|----------------------------------------------------------------------------------------------|
|                                  | Range Type            | Thermocouple: J, K, L, R, B, N, T, S, PL2, C.<br>RTD: Pt100<br>Linear: 0-50mV, 0-5V, 1-5V, 0-10V, 2-10V, 0-20mA, 4-<br>20mA |                                  | Not shown if analogue IP<br>function not used                                                |
|                                  | Display High          | 100.0                                                                                                    |                                  | These parameters only appear                                                                 |
|                                  | Display Low           | 0.0                                                                                                    |                                  | for Linear Range                                                                             |
| Potentiometer Input              | Pot Input function    | Not Used                                                                                                    | Module fitted but not configured | Ch1VlvPos/Ch2VlvPos only                                                                     |
| (VU)                             |                       | LP1 AltSP                                                                                                    | Loop 1 Alternative setpoint      | appear if the channel = VPB                                                                  |
|                                  |                       | LP1 OPH                                                                                                    | Loop 1 output power maximum      | Remote SP does not appear if                                                                 |
|                                  |                       | LP1 OPL                                                                                                    | Loop 1 output power minimum      | the programmer option is<br>supplied.<br>LP2 does not appear if loop 2<br>is not configured. |
|                                  |                       | LP2 AltSP                                                                                                    | Loop 2 Alternative setpoint      |                                                                                              |
|                                  |                       | LP2 OPH                                                                                                    | Loop 2 output power maximum      |                                                                                              |
|                                  |                       | LP2 OPL                                                                                                    | Loop 2 output power minimum      |                                                                                              |
|                                  |                       | LP1 V1Pos                                                                                                    | To read valve position from the  |                                                                                              |
|                                  |                       | LP1 V2Pos                                                                                                    | feedback potentiometer loop 1    |                                                                                              |
|                                  |                       | LP2 V1Pos                                                                                                    | To read valve position from the  |                                                                                              |
|                                  |                       | LP2 V2Pos                                                                                                    | feedback potentiometer loop 2    |                                                                                              |
| Transducer Power Supply<br>(G3)  | TdcrPSU function      | 5 Volts<br>10 Volts                                                                                                    |                                  | Always (if the module is fitted)                                                             |
| Transmitter power<br>supply (MS) | No parameters. Used t | to show the ID of the module if fitted                                                                                      |                                  |                                                                                              |

Quick Start parameters continued on next page.

### 3.1.2.2 Alarms

| Group                | Parameter  |                      | Value                                                                                                    | Availability                                    |                       |
|----------------------|------------|----------------------|----------------------------------------------------------------------------------------------------|-------------------------------------------------|-----------------------|
| Init                 | Туре       | None                 | No alarm type configured                                                                                                  | Always                                          |                       |
| Alarm 1 to 8         |            | Abs High             | Absolute high                                                                                                    |                                                 |                       |
|                      |            | Abs Low              | Absolute low                                                                                                    |                                                 |                       |
|                      |            | Dev High             | Deviation high                                                                                                    |                                                 |                       |
|                      |            | Dev Low              | Deviation low                                                                                                    |                                                 |                       |
|                      |            | Dev Band             | Deviation band                                                                                                    |                                                 |                       |
| Init                 | Source     | None                 | Not connected                                                                                                    | Always if Type ≠ None                           |                       |
| Alarm 1 to 8         |            | PV Input             | Connected to main process variable does not appear if Alarm<br>Type = Deviation                                           | PV Input and ModX Ip do<br>not appear if Type = |                       |
|                      |            | LP1 PV               | Connected to Loop 1 process variable                                                                                      | Deviation                                       |                       |
|                      |            | LP2 PV               | Connected to Loop 2 process variable                                                                                      |                                                 |                       |
|                      |            | Module1 -<br>Module6 | Connected to an analogue input module and only of the Alarm Type is not a deviation alarm                                 |                                                 |                       |
| Init<br>Alarm 1 to 8 | Setpoint   | To adjust th         | e alarm threshold within the range of the source.                                                                         | Always if Type ≠ None                           |                       |
| Init                 | Latch None | Latch None 1         |                                                                                                    | No latching                                     | Always if Type ≠ None |
| Alarm 1 to 8         |            | Auto                 | Automatic latching see section 3.7.1                                                                                      |                                                 |                       |
|                      |            | Manual               | Manual latching see section 3.7.1                                                                                         |                                                 |                       |
|                      |            | Event                | Alarm beacon does not light but any output associated with the event will activate and a scrolling message will appear.   |                                                 |                       |
| Finished             | Exit       | No                   | Continue back around the quick configuration list                                                                         |                                                 |                       |
|                      |            | Yes                  | Go to normal operation. The loop(s) are set to Auto on exit from quickstart mode and the controller re-starts in Level 2. |                                                 |                       |

## 3.2 To Re-enter Quick Start Mode

If you have exited from Quick Start mode (by selecting 'Yes' to the 'Finished' parameter) and you need to make further changes, the Quick start mode can be entered again at any time. The action which takes place depends on one of two previous conditions as follows:-

## 3.2.1 Power up After a Quick Start Configuration

- 1. Hold (a) down then power up the controller. Keep this button pressed until the Quick start screen as shown in section 2.1 is displayed.
- 2. Press  $\odot$  to enter the quick start list. You will then be asked to enter a passcode.
- 3. Use ( ) or ( ) to enter the passcode default 4 the same as the configuration level passcode. If an incorrect code is entered the display reverts to the 'Quick Start' view section 2.1.

It is then possible to repeat the quick configuration as described previously.

The Quick Start view shown in section 3.1 now contains an additional parameter - **'Cancel'**. This is now always available after a power up, and, if selected, will take you into normal operating mode, section 3.3.

### 3.2.2 Power up After A Full Configuration

Repeat 1,2 and 3 above.

Full configuration allows a greater number of parameters to be configured in a deeper level of access. This is described in the Engineering Handbook Part No. HA027988.

If the controller has been re-configured in this level, a 'WARNING' message, 'Delete config?' - 'No' or 'Yes', will be displayed. If 'No' is selected the display drops back to the 'GoTo' screen.

- 1. Use  $\bigcirc$  or  $\bigcirc$  to select 'Yes'
- 2. Press 🕑 to confirm or 🗐 to cancel. (If no button is pressed for about 10 seconds the display returns to the WARNING message).

If 'Yes' is selected the **Quick start defaults** will be re-instated. All the Quick start parameters must be reset.

### 3.3 Normal Operation

Switch on the controller. Following a brief self-test sequence, the controller will start up in AUTO mode (see AUTO/MAN section 3.6) and Operator Level 2 (following Quick Start).

If the controller is configured as a dual loop instrument the start up view shows a summary of the two loops. This is called the HOME display.

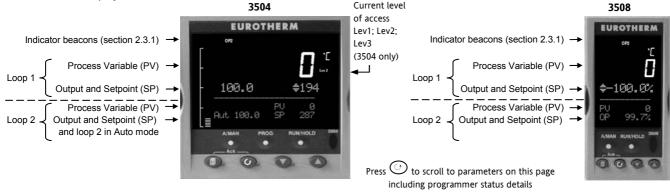

If the controller is configured as a dual loop the HOME displays will vary as shown below:-

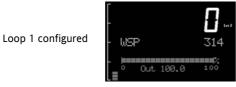

Loop 2 configured

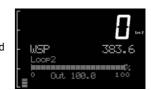

Other views may be configured as the HOME display and other summary displays can be selected using I button. See Summary Pages section 3.8.

## 3.3.1 Beacon Display and Description

| Beacon | Description                                                                                                    |
|--------|----------------------------------------------------------------------------------------------------|
| OP1    | Illuminates when output 1 is ON (normally heating)                                                                                                    |
| OP2    | Illuminates when output 2 is ON (normally cooling or alarm)                                                                                                    |
| MAN    | Illuminates when manual mode active. If the HOME display is showing the dual loop overview, MAN illuminates if Loop 1 is in manual. If the Loop 1 or Loop 2 overviews are being displayed MAN applies to the loop being displayed.             |
| REM    | Illuminates when alternative setpoint is active                                                                                                    |
| SPX    | Illuminates when setpoint 2 is active                                                                                                    |
| ALM    | If an alarm occurs the red alarm beacon flashes. This is accompanied by a message showing the source of the alarm, for example 'Boiler overheating'.                                                                                           |
|        | To acknowledge press $\bigcirc$ and $\bigcirc$ . The message disappears. If the alarm condition is still present the beacon lights continuously. When cleared it will extinguish. A description of the alarm operation is given in section 3.7 |
| RUN    | Illuminates when programmer running – flashing indicates End                                                                                                    |
| HLD    | Illuminates when programmer held                                                                                                    |
| J      | Flashes when J Channel comms active                                                                                                    |
| H      | Flashes when H Channel comms active                                                                                                    |
| IR     | Flashes when infra red communications active                                                                                                    |

In general throughout this handbook instrument views will use the 3504. The displayed information is similar for the 3508 but in some cases is shortened due to display limitations.

# 3.4 The Operator Buttons

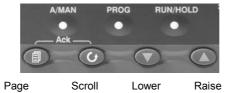

|                         | •                                                                                                    |
|-------------------------|----------------------------------------------------------------------------------------------------|
| A/MAN                   | Toggles the selected loop between Auto and Manual operation. The action of this button is described in section 3.6.                                                   |
| This button<br>can be   | Manual operation means that the controller output power is adjusted by the user. The input sensor is still connected and reading the PV but the control loop is open. |
| disabled                | Auto means that the controller is automatically adjusting the output to maintain control, ie the loop is closed.                                                      |
|                         | If the controller is in manual mode, 'MAN' light will be indicated.                                                                                                   |
|                         | If the controller is powered down in Manual operation it will resume this mode when it is powered up again.                                                           |
| PROG                    | To select the programmer summary page                                                                                                    |
| RUN/HOLD<br>This button | Press once to select a program. Press again to run the selected program. 'RUN' will be indicated in the top banner of the display.                                    |
| can be                  | Press again to hold a program. 'HLD' will be indicated                                                                                                    |
| disabled                | Press and hold for at least two seconds to reset a program.                                                                                                    |
|                         | 'RUN' will flash at the end of a program                                                                                                    |
|                         | 'HLD' will flash during holdback                                                                                                    |
|                         | Programmer operation is fully described in chapter 21 of the Engineering Manual                                                                                       |
| Ð                       | Press to select new PAGE headings                                                                                                    |
| $\bigcirc$              | Press to select a new parameter in the page                                                                                                    |
| $\odot$                 | Press to decrease an analogue value, or to change the state of a digital value                                                                                        |
|                         | Press to increase an analogue value, or to change the state of a digital value                                                                                        |

# 3.4.1 Shortcut Key Presses

The following Short Cut Key presses are provided:-

| Action               | Key Presses                                                                                                    |
|----------------------|----------------------------------------------------------------------------------------------------|
| Backpage             | Press 🗐 followed by 🖎. With 🗐 held down continue to press 🛆 to scroll page headers backwards.                                                                                                    |
|                      | (With 🗐 still pressed you can press 💌 to page forward. This action is the same as pressing 🗐 alone).                                                                                                    |
| Backscroll           | When in a list of parameters, press 🔿 followed by 🕭. With 🔿 held down continue to press 🕭 to scroll parameters backwards.                                                                                                    |
|                      | (With $\odot$ still pressed you can press $\odot$ to page forward. This action is the same as pressing $\odot$ alone).                                                                                                    |
| Jump to HOME display | Press + C                                                                                                    |
| Alarm Ack/reset      | Press $\textcircled{(3)}$ + $\textcircled{(3)}$ when the HOME screen is being displayed to jump to the 'Acknowledge All alarms' page.<br>Pressing $\textcircled{(3)}$ acknowledges all alarms if it can, see section 3.7.1. Pressing $\textcircled{(3)}$ cancels the operation. |

### 3.5 To Set The Required Temperature (Setpoint)

A parameter value can be changed if it is preceded by  $\blacklozenge$ . In the example shown below this is the setpoint for loop 1.

To change the value, press  $\odot$  or  $\odot$ . The output level shown in the HOME display will change to indicate the source of the setpoint while either of the buttons is pressed, in this example SP 1.

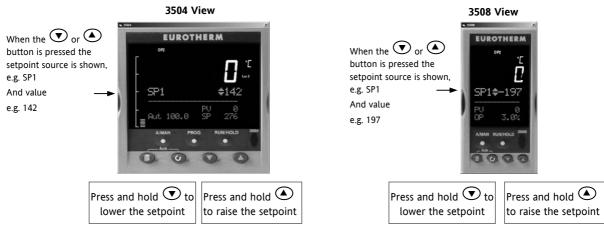

To change Loop 2 setpoint, press O. Loop 2 SP value is preceded by  $\clubsuit$ . Press O or O as above to change the value. The action is then the same as for loop 1. A momentary press of either button will show the setpoint in use eg SP1.

The new setpoint is accepted when either  $\odot$  or ightarrow is released and is indicated by a brief flash of the setpoint display

If a single loop is configured (or the individual loop summary is selected – see section 3.8.4) pressing  $\bigcirc$  or  $\bigcirc$  will change the setpoint in the same way as described above.

#### 3.6 **To Select Manual Operation**

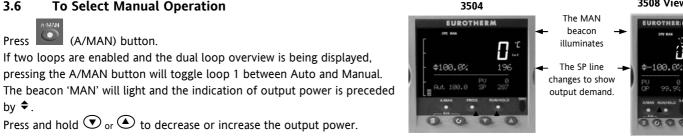

# The output power will change continuously while either $oldsymbol{ abla}$ or $oldsymbol{\Delta}$ is pressed

To switch loop 2 between Auto and Manual. press  $\bigcirc$  to scroll into the loop 2 section, then press A/MAN.

If loop 1 overview is being displayed, press the A/MAN button to toggle loop 1 between Auto and Manual.

If loop 2 overview is being displayed, press the A/MAN button to toggle loop 2 between Auto and Manual.

If any other overview is being displayed, the first press of the A/MAN button will select the dual loop overview and the action is as described above.

🕲 Tip: Summary pages may be disabled in configuration level. If none of the above summary pages are enabled:-

- For a dual loop controller, Auto/Manual cannot be selected. •
- If loop 1 is enabled and loop 2 disabled, pressing A/MAN toggles Auto/Manual for loop 1.
- If loop 2 is enabled and loop 1 disabled, pressing A/MAN toggles Auto/Manual for loop 2.

🙂 Tip: For a single loop controller, Auto/Manual will apply regardless of whether summary pages are enabled or not.

🙂 Tip: If the controller is switched off in either Auto or Manual it will resume the same mode when powered up again.

3508 View

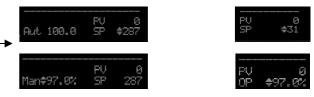

### 3.7 Alarm Indication

If an alarm occurs it is indicated as follows:-

The red alarm (ALM) beacon in the top left of the display flashes

Alarm number is indicated together with the flashing  ${\bigtriangleup}$ 

A default or pre-programmed message appears showing the source of the alarm

Invitation to acknowledge the new alarm

## 3.7.1 To Acknowledge an Alarm

# Press and (Ack) together.

The action, which now takes place, will depend on the type of latching configured

### Non Latched Alarms

If the alarm condition is present when the alarm is acknowledged, the alarm beacon will be continuously lit. This state will continue for as long as the alarm condition remains. When the alarm condition disappears the indication will also disappear.

If a relay has been attached to the alarm output, it will de-energise when the alarm condition occurs and remain in this condition until the alarm is acknowledged **AND** it is no longer present.

If the alarm condition disappears before it is acknowledged the alarm indication disappears at the same time.

### **Automatic Latched Alarms**

The alarm continues to be active until both the alarm condition is removed AND the alarm is acknowledged. The acknowledgement can occur **BEFORE** the condition causing the alarm is removed.

### **Manual Latched Alarms**

The alarm continues to be active until both the alarm condition is removed AND the alarm is acknowledged. The acknowledgement <u>can only occur</u> **AFTER** the condition causing the alarm is removed.

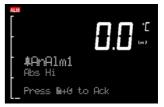

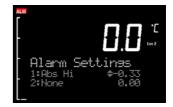

## 3.7.2 Sensor Break Indication

An alarm condition (5br) is indicated if the sensor or the wiring between sensor and controller becomes open circuit or the input is over-range. The message 'Sbreak' is shown in the message centre together with the source of the sensor connection. This may be 'PVInupt' or 'Modx' if an analogue module is fitted.

For a resistance thermometer input, sensor break is indicated if any one of the three wires is broken.

For mA input sensor break will not be detected due to the load resistor connected across the input terminals.

For Volts input sensor break may not be detected due to the potential divider network connected across the input terminals.

### 3.8 Summary Pages

The lower section of the HOME display contains an alpha-numeric message centre. These messages change between different controller types and operating modes and are grouped in summary pages. In addition, each page may be turned on or off in configuration level but, in this section, all possible summary pages are listed. Because of its larger display area the 3504 generally shows more detail than that shown in 3508.

Press to scroll through a set of pre-defined summary pages. These are typically a summary of programmer, loops and alarm operation. The views shown in this section are typical and may vary from controller to controller.

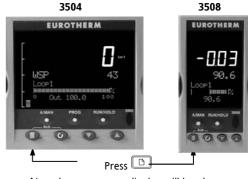

At each press a new display will be shown

A further eight customised pages and the operating level in which the summary pages are shown can be configured using iTools programming software<sup>(1)</sup>.

A timeout may be set in configuration level <sup>(1)</sup> after which the display reverts to the normal HOME display.

(1) see Engineering Handbook, Part No HA027988 which can be downloaded from www.eurotherm.com.

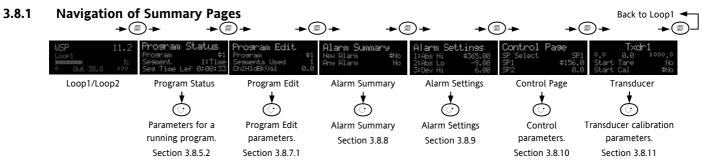

## 3.8.2 How to Edit Parameters

In any of the summary pages, press  $\odot$  to scroll to further parameters (where applicable).

Press  $\bigcirc$  or  $\bigcirc$  to change the value of the parameter selected.

Any parameter preceded by  $\blacklozenge$  is alterable provided the system is in a safe state to allow the parameter to be changed. For example, 'Program Number' cannot be changed if the program is running - it must be in 'Reset' or 'Hold' mode. If an attempt is made to alter the parameter its value is momentarily replaced by '---' and no value is entered.

## 3.8.3 Access Level 2

Some parameters are protected under a higher level of security – Level 2. In these cases it will be necessary to select 'Access Level 2'. This is carried out as follows:-

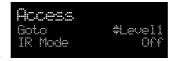

- 1. Press and hold () until the display shows
- 2. Press 🕑 to select Level 2
- 3. Press again to enter a security code. This is defaulted to 2. If an incorrect code is entered the display reverts to that shown in 1 above. If the default of 2 is not accepted this means that the code has been changed on your particular controller. It will be necessary to refer to the Engineering Handbook.

'Pass' is displayed momentarily. You are now in Level 2.

## 3.8.4 Loop Summary

If the selected loop is in Auto the current setpoint value is shown together with the current value of the output power demand shown both as a value and graphically.

If the loop is in Manual mode only the output demand is shown.

If the loop is configured for channel 1 and channel 2, for example, **heat/cool**, the bar graph is bi-directional ( $\pm$  100%) as shown:-

If the controller is configured for **valve position** control the user interface will display either heat only or heat/cool summary pages.

Press again to display a summary for Loop 2.

If both loops are configured the display in section 3.3 is shown.

## 3.8.5 Program Status Summary

From this page you can select to, Run, Reset or Hold a program and inspect the status of a running program.

It is only shown if the Programmer option has been ordered and enabled.

A programmer varies the rate of change of setpoint and allows a profile to be set up and run. Two program channels are available which can be

run as two separate programmers or as a pair. As a pair they may be configured as '**SyncStart**' where the each programme is synchronised to start at the same time or '**SyncAll**' in which the program automatically synchronises at the end of every segment. Alternatively, only a single program may be run. Up to 50 programs and up to a maximum of 500 segments can be stored and run. Setpoint programming is explained in detail in the 3500 Engineering Manual HA027988.

|                                               | 5504                                                     |               | 3300                         |
|-----------------------------------------------|----------------------------------------------------------|---------------|------------------------------|
| SyncAll programmer $ ightarrow$               | Program Edit.<br>Program<br>Segments Used<br>ChiHldBkVal | #<br>2        | ProsEdit<br>Prosram<br>\$1   |
| SyncStart and single programmers $ ightarrow$ | Program Edit<br>Prot1<br>Segments Used<br>Holdback Value | Ch1<br>2<br>0 | <b>ProsEdit</b><br>Prsŧ1 Ch1 |

3504

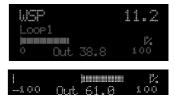

3508

## 3.8.5.1 To Select and Run a Program

This example assumes the program to be run has already been entered. To set up or edit a program, see section 3.8.6.

| Action                                             |    | Do This                                                                                             | The Display You Should See                                              | Additional Notes                                                                                                    |
|----------------------------------------------------|----|----------------------------------------------------------------------------------------------------|-------------------------------------------------------------------------|----------------------------------------------------------------------------------------------------|
| Select a<br>Program to                             | 1. | Press                                                                                               | Pros \$1                                                                | In this example Program Number 1 is selected. It may also have a user defined name.                                                                                                    |
| run                                                | 2. | Press ( or ) to choose<br>the program number to be<br>run                                           | (Run/Hold to start)                                                     | In the 3504 Program names can be entered using the off-line programming package 'iTools'                                                                                                    |
| Run the<br>selected<br>program                     | 3. | Press again                                                                                         | Program Status<br>Program \$1<br>Segment 1:Time<br>Seg Time Lef 0:08:33 | If a delayed start has been configured the program<br>will start to run after the delay period set The 'RUN<br>beacon is illuminated at the top of the display.<br>The view shown here shows program being run,<br>segment number and type and time left to complete<br>this segment. |
| Select<br>parameters of<br>an operating<br>program | 4. | Press $\bigcirc$ repeatedly to scroll through parameters as listed in the table in section 3.8.5.2. | Program Status<br>Chi PSP 16<br>Ch2 PSP 3<br>Chi Seg Target \$115       | These show current value of channel 1 setpoint and<br>current value of channel 2 setpoint. The target value<br>of channel 1 is also shown.                                                                                                    |
| Hold a<br>program                                  | 5. | Press                                                                                               |                                                                         | Press again to continue the program.<br>When the program is complete 'RUN' will flash                                                                                                    |
| Reset a<br>program                                 | 6. | Press and hold for at least 3 seconds                                                               |                                                                         | 'RUN' will extinguish and the controller will return to the HOME display shown in section 3.3.                                                                                                    |

The solution (3504 only) provides a short cut to the Program Status page from any view.

### 3.8.5.2 To Inspect/Change the Status of a Running Program

The table in this section lists parameters associated with a program currently in operation. These parameters may be used to inspect the status of the program such as which segment is in operation, time left, etc. In some cases, as stated in the table, the parameter values may be changed.

From the Program Status page, press  $\textcircled{\odot}$  to scroll through a list of parameters. These are:-

| Program    | Status     |
|------------|------------|
| Program    | #1         |
| Seement    | 1:Time     |
| Sea Time L | ef 0:08:21 |

| Parameter Name   | Parameter Description                                                                                                   |                                | Value                                                                 | Default | Available in Level              |
|------------------|----------------------------------------------------------------------------------------------------|--------------------------------|-----------------------------------------------------------------------|---------|---------------------------------|
| Program          | Program number (and name if this has been configured)                                                                   | 1 to max number of programs    |                                                                       | 1       | L1 Alterable when prog in reset |
| Segment          | Segment number (and type on 3504)<br>Only appears when the programmer is running                                        | 1 to max number of segments    |                                                                       |         | Read only                       |
| Seg Time Left    | Segment Time Left<br>Only appears when the programmer is running                                                        | hrs:mins:secs                  |                                                                       |         | Read only                       |
| Delayed Start    | Program will run after a set time has elapsed.<br>Only shown if delayed start has been<br>configured.                   | 0:00 to 499:99                 |                                                                       | 0:00    | L1 if configured                |
| Status           | Program Status.<br>Note, the program can be run or held from this<br>parameter as well as using the Run/Hold<br>button. | End<br>Run<br>Hold<br>Holdback | Prog ended<br>Prog running<br>Prog held<br>In holdback <sup>(1)</sup> |         | L1                              |
| Ch1 PSP (or PSP) | Profile setpoint value channel 1                                                                                        |                                |                                                                       |         | L1 Can be changed in<br>Hold    |
| Ch2 PSP          | Profile setpoint value channel 2                                                                                        |                                |                                                                       |         |                                 |

| Parameter Name                     | Parameter Description                                                                                                    | Value                             | Default | Available in Level |
|------------------------------------|----------------------------------------------------------------------------------------------------|-----------------------------------|---------|--------------------|
| Fast Run                           | This allows the program to be run at a fast rate<br>and may be used for testing the program. It<br>can only be selected before the program is run.                                             | No/Yes                            | No      | L1                 |
| Rst UsrVal                         | User value to be used in reset state. Defines<br>the value for 'UsrValOP'. In segments that<br>specify 'PVEvent', 'UsrValOP' is set to this value<br>Only appears when the program is in reset |                                   |         |                    |
|                                    | mode.                                                                                                    |                                   |         |                    |
| Ch1 Seg Target (or Segment Target) | Requested setpoint at end of segment                                                                                                    |                                   |         |                    |
| Ch2 Seg Target                     |                                                                                                    |                                   |         |                    |
| Seg. Duration (or                  | Segment time – Time to Target programmer                                                                                                    |                                   |         |                    |
| Segment Rate)                      | Rate of change of SP – Ramp Rate programmer                                                                                                    |                                   |         |                    |
| Cur. Seg Type                      | Single programmer only                                                                                                    |                                   |         |                    |
| Cycles Left                        | Number of repeat cycles left to run<br>Can only be changed in Hold or Reset                                                                                                    | 1 to maximum number of cycles set |         | L1 R/O in Run      |
| Events                             | State of the event outputs when the program is                                                                                                    | Event inactive                    |         |                    |
| or                                 | running or when in reset                                                                                                    | Event active                      |         |                    |
| Rst Events                         |                                                                                                    |                                   |         |                    |
| PrgTimeLeft                        | Time remaining to end of selected program                                                                                                    | hrs:mins:secs                     |         |                    |
| GoBackCyclesLeft                   | This parameter displays the number of cycles left if Go Back is configured and active                                                                                                    | 1 to maximum number of cycles set |         |                    |

### (1):- Holdback

Holdback freezes the program if the process value (PV) does not track the setpoint (SP) by more than a user defined amount. The instrument will remain in HOLDBACK until the PV returns to within the requested deviation from setpoint. The display will flash the HOLD beacon.

In a **Ramp** it indicates that the PV is lagging the SP by more than the set amount and that the program is waiting for the process to catch up.

In a **Dwell** it freezes the dwell time if the difference between the SP and PV exceeds the set limits.

In both cases it maintains the correct dwell period for the product. A more detailed description of Holdback is given in the 3500 Engineering Handbook which may be downloaded from <u>www.eurotherm.com</u>.

In addition to the usual PV Holdback, Holdback is also the state when synchronisation is taking place.

- For a SyncAll programmer, this occurs if Holdback has caused one PSP to be held back while the other has progressed to completion.
- For a SyncStart programmer, this occurs when Ch1/2 is waiting for the other channel.

In both models, it occurs when a Wait segment has been configured and is active. When one channel has reached the end of the first cycle and is waiting for the other channel to complete its first cycle. Both channels will start cycle 2 only when they have both completed. (Implied Sync point at the end of each cycle).

### (2):- GoBack

'Go Back' allows segments in a program to be repeated a set number of times. It is useful where it is required to cycle a part of a program within an overall program as illustrated and makes best usage of the number of segments available.

For example, the simple program illustrated uses 7 segments. If it were to use individual segments it would use 10x3 + 4 = 34 segments. It would also take longer to set up. Further details can be found in Engineering Handbook, Part No HA027988

Repeat this section 10 times

### 3.8.6 **Program Edit Summary**

Allows the program to be created or edited.

Note:- For a SyncStart programmer it is possible to select between Channel 1 and Channel 2.

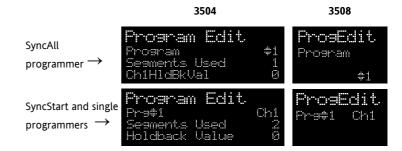

## 3.8.7 To Create or Edit a Program

A program can be edited in any level. A summary of the Edit Page is given here but for a full description refer to Chapter 22 in the Engineering Manual HA027988. A program may be only edited when it is in Reset or Hold. The views below are taken for a SyncAll programmer.

From the Program Edit summary page:-

| Action                                                           | Do This                                                                                                    | The Display You Should See                                        | Additional Notes                                                                                                    |
|------------------------------------------------------------------|----------------------------------------------------------------------------------------------------|-------------------------------------------------------------------|----------------------------------------------------------------------------------------------------|
| Select a<br>Program to<br>edit                                   | <ol> <li>Press to select 'Program'</li> <li>Press or to choose the program number.</li> </ol>                                | Program Edit<br>Program ‡1<br>Segments Used 1<br>Ch1H1dBkVal 0.0  | In this example Program Number 1 is selected. It<br>may also have been given a user defined name.<br>In the 3504 Program names can be entered using<br>the off-line programming package 'iTools'.<br>'Segments Used' is a read only parameter. |
| Set up the<br>value at which<br>holdback<br>becomes<br>operative | <ol> <li>Press again to select<br/>'Ch1/2HldBkVal'.</li> <li>Press or to choose<br/>the holdback value for ch1/2.</li> </ol> | Program Edit<br>ChiHldBkVal 10.0<br>Ch2HldBkVal \$5.0<br>Cycles 1 | See previous page for a description of holdback.                                                                                                    |

| Action                                                       | Do This                                                                                                    | The Display You Should See                                | Additional Notes                                                                                                    |  |
|--------------------------------------------------------------|----------------------------------------------------------------------------------------------------|-----------------------------------------------------------|----------------------------------------------------------------------------------------------------|--|
| Set up the<br>number of<br>times a<br>program is<br>repeated | <ol> <li>Press again to select<br/>'Cycles'.</li> <li>Press or to choose<br/>the number of repeat cycles.</li> </ol> | Program Edit<br>Ch2HldBkVal 5.0<br>Cycles #6<br>Segment 1 | The complete program may be run once or<br>repeated up to 999 times.<br>In this example the program will be repeated six<br>times. |  |
| Set up or edit<br>a segment                                  | <ol> <li>Press to select 'Segment'</li> <li>Press or to choose the segment number</li> </ol>                         | Program Edit<br>Ch2HldBkVal 5.0<br>Cycles 6<br>Segment ‡1 | Up to 50 segments are available in any one program.                                                                                |  |
| Set up the segment type                                      | 9. Press 💮 to select 'Segment<br>Type'                                                                               | Program Edit<br>Cycles 6<br>Segment 1                     | The following choices are available, depending on programmer type. For example SyncAll offers Wait, Time and End only:-            |  |
|                                                              | 10. Press 🛆 or 文 to choose                                                                                           | Segment Type #Time                                        | Rate Rate of change of SP                                                                                                    |  |
|                                                              | the segment type                                                                                                    |                                                           | Time Time to target                                                                                                    |  |
|                                                              |                                                                                                    |                                                           | Dwell Soak at constant SP                                                                                                    |  |
|                                                              |                                                                                                    |                                                           | Step Step change to new SP                                                                                                    |  |
|                                                              |                                                                                                    |                                                           | Wait Wait for condition                                                                                                    |  |
|                                                              |                                                                                                    |                                                           | GoBack Repeat previous segs                                                                                                    |  |
|                                                              |                                                                                                    |                                                           | Call Insert new program                                                                                                    |  |
|                                                              |                                                                                                    |                                                           | End Final segment                                                                                                    |  |

| Action                                                                | Do This                                                                                                    | The Display You Should See                                                       | Additional Notes                                                                                                    |
|-----------------------------------------------------------------------|----------------------------------------------------------------------------------------------------|----------------------------------------------------------------------------------|----------------------------------------------------------------------------------------------------|
| Set up the<br>value of SP<br>required at the<br>end of the<br>segment | <ol> <li>Press ( to select 'Target SP' for Ch1 and Ch2.</li> <li>Press ( or ) to choose the value</li> </ol> | Program Edit<br>Segment Type Time<br>Chi Target SP #627.0<br>Ch2 Target SP 125.7 | This can be set within the limits of the controller range                                                                                                    |
| Set up the<br>segment time                                            | <ol> <li>Press  to select 'Duration'.</li> <li>Press  ress  or  to choose the value</li> </ol>               | Program Edit<br>Chl Target SP 627.0<br>Ch2 Target SP 125.7<br>Duration \$5:02:00 | In this example channel 1 will change from its<br>current value to 627.0 in 5 hours 2 minutes.<br>Channel 2 will change from its current value to<br>125.7 in the same time period.    |
| Set up<br>'Holdback<br>Type'                                          | <ol> <li>Press to select<br/>Ch1/2HldBck Type'.</li> <li>Press or to choose<br/>the value</li> </ol>         | Program Edit<br>Duration 5:02:00<br>ChiHldbak Type #Band<br>Ch2HldBak Type Low   | Deviation between SP and PV at which the program<br>is put into a hold condition to wait for the PV to<br>catch up.<br>Only appears if configured.                                     |
| Set up which<br>events operate<br>in the segment                      | <ol> <li>Press to select 'Event Outs'.</li> <li>Press or to turn the event on or off.</li> </ol>             | Program Edit<br>Ch1Hldbck Type Band<br>Ch2HldBck Type Low<br>Event Outs #MILLO   | In this example 4 events have been configured (see<br>Engineering handbook). The first event (which may<br>be wired to a relay output) will be operative during<br>the chosen segment. |

Repeat the above procedure for further segments required in the program. The final segment should be configured as 'End' You can then set up the action required at the end of the program. This may be 'Dwell', 'Reset' or 'SafeOP'.

Further parameters are available in deeper levels of access and are explained in the Engineering Manual HA027988.

### 3.8.7.1 Program Edit Summary Parameters

The table below shows a list of all possible parameters which may be set up in operator levels 1 and 2 using the procedure in the above example. Parameters only appear in the controller if the relevant option has been configured. Further details are provided in the Engineering Handbook HA027988.

| Para Name     | Parameter Description                                                                                                    | Value                       |                             |  |
|---------------|----------------------------------------------------------------------------------------------------|-----------------------------|-----------------------------|--|
| Program       | Program number (and name if this has been configured)                                                                            | 1 to max number of programs |                             |  |
| Segments Used | Displays the number of segments in the program. This value automatically increments each time a new segment is added             | 1 to max nu                 | 1 to max number of segments |  |
| Ch1HldBkVal   | Channel 1 holdback value                                                                                                    | 0 to 99999                  |                             |  |
| Ch2HldBkVal   | Channel 2 holdback value                                                                                                    | 0 to 99999                  |                             |  |
| Cycles        | Number of times the whole program repeats                                                                                        | Cont                        | Continuous                  |  |
|               |                                                                                                    | 1 to 999                    | Repeats 1 to 999 times      |  |
| Segment       | To select the segment number                                                                                                    | 1 to 50                     | 1 to 50                     |  |
| Segment Type  | Defines the type of segment. The type of segment varies depending on                                                             | Rate                        | Rate of change of SP        |  |
|               | whether the program is Single, SyncAll or SyncStart.<br>Call only available in single programmer                                 |                             | Time to target              |  |
|               |                                                                                                    |                             | Soak at constant SP         |  |
|               | Rate, Dwell, Step not available in SyncAll programmer                                                                            | Step                        | Step change to new SP       |  |
|               |                                                                                                    | Wait                        | Wait for condition          |  |
|               |                                                                                                    | GoBack                      | Repeat previous segs        |  |
|               |                                                                                                    | Call                        | Insert new program          |  |
|               |                                                                                                    | End                         | Final segment               |  |
| Target SP     | Value of SP required at the end of the segment. For a dual channel controller, channel 1 and channel 2 can be set independently. | Range of controller         |                             |  |
| Ramp Rate     | Rate of change of SP. Only shown if the Segment Type = Rate.                                                                     | Units/sec, min or hour      |                             |  |

| Para Name     | Parameter Description Value                                                                                                    |                                                                                                    | Value                                                                                             |
|---------------|----------------------------------------------------------------------------------------------------|----------------------------------------------------------------------------------------------------|---------------------------------------------------------------------------------------------------|
| Holdback Type | Deviation between SP and PV at which the program is put into a hold condition to wait for the PV to catch up.<br>Only appears if configured                                                                                          | Off<br>Low<br>High<br>Band                                                                                                    | No holdback<br>PV <sp<br>PV&gt;SP<br/>PV&lt;&gt;SP</sp<br>                                        |
| PV Event      | To set the analogue PV event in the selected segment.<br>If PV Event ≠ None it is followed by 'PV Threshold' which sets the level at<br>which the event becomes active.<br>Only appears if configured                                | None<br>Abs Hi<br>Abs Lo<br>Dev Hi<br>Dev Lo<br>Dev Band                                                                                         | No PV Event<br>Absolute high<br>Absolute low<br>Deviation high<br>Deviation low<br>Deviation band |
| Time Event    | To allow an On Time and an Off Time to be set in the first program event<br>output. If set to 'Event1' an On time parameter and an Off Time parameter<br>follow.<br>Only appears if configured                                       | Off<br>Event1                                                                                                    |                                                                                                   |
| UsrVal        | Sets the value of an analogue signal which can be used in the segment.<br>Only appears if configured. Using iTools configuration package, it is possible<br>to give this parameter an 8 character name.                              | Controller range                                                                                                    |                                                                                                   |
| PID Set       | To select the PID set most relevant to the segment.<br>Only appears if configured                                                                                                    | Set1, Set2, Set3                                                                                                    |                                                                                                   |
| Event Outs    | Defines the state of up to eight digital outputs. The number of event outputs<br>can be configured in configuration level or using iTools as described in the<br>Engineering Manual. Only the number of events configured are shown. | □□□□□□□□       to       ■■■■■■■■         or       T       □□□□□□□       to         T = Time event:       □       = event off;       ■ = event on |                                                                                                   |
| Duration      | Time for a Dwell or Time segment. Only shown if Segment Type = Time.                                                                                                    | 0:00:00 to 500.00 secs, mins or hours                                                                                                    |                                                                                                   |

| Para Name     | Parameter Description                                                                                                    | Value                                     |                               |  |
|---------------|----------------------------------------------------------------------------------------------------|-------------------------------------------|-------------------------------|--|
| GSoak Type    | Applies a guaranteed soak in a Dwell segment. If configured is followed by a G.Soak Value                                              | Off, Low, High, Band                      |                               |  |
| End Type      | Defines the action to be taken at the end of the program                                                                               | Dwell                                     | Continue at current SP        |  |
|               |                                                                                                    | SafeOP                                    | Go to a defined level         |  |
|               |                                                                                                    | Reset                                     | Reset to start of prog        |  |
| Wait For      | Only appears if the segment is set as Wait. Defines the condition that the                                                             | PrgIn1                                    | The first four parameters are |  |
|               | program should wait for.                                                                                                    | PrgIn2                                    | digital values which can be   |  |
|               |                                                                                                    | Prgln1n2                                  | wired to suitable sources     |  |
|               |                                                                                                    | PrgIn1or2                                 | -                             |  |
|               |                                                                                                    | PVWaitIP                                  | Analogue wait value           |  |
|               |                                                                                                    | Ch2Sync                                   | A Ch2 segment input           |  |
| PV Wait       | Only appears if 'PVWaitIP' is configured and defines the type of alarm which                                                           | None                                      | No wait                       |  |
|               | can be applied.                                                                                                    |                                           | Absolute high                 |  |
|               | If this parameter is configured it is followed by 'Wait Val' which allows the trip<br>level to be set for the condition to become true | Abs Lo                                    | Absolute low                  |  |
|               |                                                                                                    | Dev Hi                                    | Deviation high                |  |
|               |                                                                                                    |                                           | Deviation low                 |  |
|               |                                                                                                    | Dev Band                                  | Deviation band                |  |
| GoBack Seg    | Only appears if the segment type is 'GoBack'. It defines the segment to return to to repeat that part of the program                   | 1 to the number of segments defined       |                               |  |
| GoBack Cycles | Sets the number of times the chosen section of the program is repeated                                                                 | 1 to 999                                  |                               |  |
| Call Program  | Only applies to single program and only if the segment is 'Call'. Enter the program number to be inserted in the segment               | Up to 50 (current program number excluded |                               |  |
| Call Cycles   | Defines the number of times the called program repeats                                                                                 | Cont                                      | Continuous                    |  |
|               |                                                                                                    | 1 to 999                                  | Once to 999 times             |  |

## 3.8.8 Alarm Summary

Press  $\bigcirc$  to scroll through the alarms.

A New Alarm occurs when any new alarm becomes active. This parameter may be used to activate a relay output to provide external audible or visual indication.

| Alarm Summ             | ary       | Alm Smry  |
|------------------------|-----------|-----------|
| New Alarm<br>Any Alarm | #No<br>No | New Alarm |
|                        | 1929      | #No       |

Parameters available are:-

| New Alarm       | Shows 'Yes' when any new alarm occurs (read only)                                   |
|-----------------|-------------------------------------------------------------------------------------|
| Any Alarm       | Shows 'Yes' when any alarm is active (read only)                                    |
| Ack All?        | Press 🌢 or 💌 to acknowledge all alarms                                              |
| AnaAlm 1        | Shows 'Yes' when analogue alarm 1 is active (read only)                             |
| AnAlm1 Ack      | Press 🌢 or 💌 to acknowledge analogue alarm 1                                        |
| The above two p | arameters are repeated for all analogue alarms which have been configured (up to 8) |
| DigAlm 1        | Shows 'Yes' when digital alarm 1 is active (read only)                              |
| DgAlm1 Ack      | Press 🛆 or 文 to acknowledge digital alarm 1                                         |
|                 | arometers are repeated for all digital plarms which have been configured (up to 0)  |

The above two parameters are repeated for all digital alarms which have been configured (up to 8)

## 3.8.9 Alarm Settings Summary

All configured analogue alarms (up to eight) will be listed.

Press  $\bigcirc$  to scroll through the alarms.

Press  $\bigcirc$  or  $\bigcirc$  to set the threshold values

|          | Settines | ΑI | m Sets   |
|----------|----------|----|----------|
| 1:Abs Hi | \$365.00 | 1: | \$365.00 |
| 2:Abs Lo | -9.00    | 2: | -9.00    |
| 3:Dev Hi | 6.00     | 3  | 6.00     |

## 3.8.10 Control Summary

A Control Summary page is available for both channels. Here you can select and adjust parameters which define the operation of the loops. On the Control Summary page the following parameters are available:-

| On the C       | ontrol Summary page the following parameters are available:-                                                                                                    |                     | #106.0<br>8.8 | SP1 155.6<br>SP2 0.0     |
|----------------|----------------------------------------------------------------------------------------------------|---------------------|---------------|--------------------------|
| Parameter Name | Parameter Description                                                                                                    | Value               | Default       | Availability             |
| SP Select      | To select SP1 or SP2                                                                                                    | Between range       | As order      | Lev1                     |
| SP1            | To set the value of SP1                                                                                                    | limits set in       | code          | Lev1                     |
| SP2            | To set the value of SP2                                                                                                    | higher levels of    |               | Lev1                     |
| SP Rate        | To set the rate at which the setpoints change                                                                                                    | access              |               | Lev 1 alterable          |
| Tune*          | To start self tuning (Level 2 only). When set to 'On' auto-tuning is started.<br>Auto tune sets the 3 term control parameters PB, Ti, Td, CBH, CBL and<br>R2G. A full description is given in the Engineering Handbook HA027988. | Off, On             | Off           | in Lev2<br>* Parameter   |
| PB*            | To set proportional band                                                                                                    | 0 to 99999          |               | does not appear          |
| Ti*            | To set integral time                                                                                                    | Off to 99999        |               | if control is            |
| Td*            | To set derivative time                                                                                                    | Off to 99999        |               | configured for<br>On/Off |
| R2G*           | To set relative cool gain                                                                                                    | 0.1 to 10.0         |               |                          |
| CBH*           | To set cut back high                                                                                                    | Auto to 99999       |               |                          |
| CBL*           | To set cut back low                                                                                                    | Auto to 99999       |               |                          |
| OP Hi          | To set a high limit on the control output                                                                                                    | -100.0 to<br>100.0% | 100.0         |                          |
| OP Lo          | To set a low limit on the control output                                                                                                    | -100.0 to<br>100.0% | 0.0           |                          |
| Ch1 OnOff Hyst | Channel 1 hysteresis (Only if configured and for On/Off control)                                                                                                    | 0.0 to 200.0        | 10            | Lev 1- alterable         |
| Ch2 OnOff Hyst | Channel 2 hysteresis (Only if configured and for On/Off control)                                                                                                    |                     |               | in Lev2                  |

Control

Page

SP

Control

Select

| Parameter Name | Parameter Description                                                                                                    | Value                | Default | Availability     |
|----------------|----------------------------------------------------------------------------------------------------|----------------------|---------|------------------|
| Ch2 DeadB      | Channel 2 deadband. To set the period in which there is no output from either channel. (This does not appear if channel 2 is not configured) | Off to 100.0         |         |                  |
| Ch1 TravelT    | Motor travel time if valve control output on channel 1                                                                                       | 0.0 to 1000.0<br>sec |         | Lev 1- alterable |
| Ch1 TravelT    | Motor travel time if valve control output on channel 1                                                                                       | 0.0 to 1000.0<br>sec |         | in Lev2          |
| Safe OP        | To set an output level under sensor break conditions                                                                                         | -100.0 to<br>100.0%  | 0.0     |                  |

3500 Series User Guide Part No HA027987 Issue 9.0 Sept-07

## 3.8.11 Transducer Summary

This display is only shown if the Transducer option has been enabled.

For further details see the 3500 Engineering Manual HA027988.

On the Transducer Summary page the following parameters are available if 'Calibration Enable' has been set to 'Yes' in configuration level:-

|       | Txc  | h-1    | Txdr1 |
|-------|------|--------|-------|
| o_o   | 0.0  | 1000_0 | Start |
| Start | Tare | No     | Tare  |
| Start | Cal  | #No    | #No   |

| Para Name       | Parameter Description                                                                                                  |                    | Value                       | Default | Availability |
|-----------------|----------------------------------------------------------------------------------------------------|--------------------|-----------------------------|---------|--------------|
| Start Tare      | Set to 'Yes' to automatically calculate tare weight                                                                    | No/Yes             |                             | No      | Lev1 or 2    |
| Start Cal       | Starts the calibration process. For Load Cell or Comparison calibration 'Start Cal' starts the first calibration point | No<br>Yes          | Start calibration           | No      | Lev1 or 2    |
| Start Hi<br>Cal | For Load Cell or Comparison calibration this starts the second calibration point.                                      | No<br>Yes          | Start high calibration      | No      | Lev1 or 2    |
| Cal Status      | Indicates the progress of calibration                                                                                  | Idle               | No calibration in progress  |         | Lev 1 or 2   |
|                 |                                                                                                    | Active             | Calibration in progress     |         | Read only    |
|                 |                                                                                                    | Passed             | Calibration good            |         |              |
|                 |                                                                                                    | Failed             | Calibration bad             | 1       |              |
| Clear Cal       | Clears the current calibration                                                                                         | No                 |                             | No      | Lev 2        |
|                 |                                                                                                    | Yes                | Delete previous cal. values |         |              |
| Scale Hi        | Sets the scaling output high point. Usually the same as 'Input Hi'                                                     | Between<br>display | Scale Lo and maximum        |         | Lev 2        |
| Scale Lo        | Sets the scaling output low point. Usually 80% of 'Input Lo'                                                           | Between            | Scale Hi and min display    |         | Lev 2        |
| Input Hi        | Sets the scaling input high point                                                                                      | Between            | Input Lo and max display    |         | Lev 2        |
| Input Lo        | Sets the scaling input low point                                                                                       | Between            | Input Lo and min display    |         | Lev 2        |

Further customised pages may be available if they have been configured.

# 4. Chapter 4 Safety and EMC Information

This controller is manufactured in the UK by Eurotherm Ltd.

Please read this section carefully before installing the controller

This controller is intended for industrial temperature and process control applications when it will meet the requirements of the European Directives on Safety and EMC. If the instrument is used in a manner not specified in this manual, the safety or EMC protection provided by the instrument may be impaired. The installer must ensure the safety and EMC of any particular installation.

#### 4.1 GENERAL

The information contained in this manual is subject to change without notice. While every effort has been made to ensure the accuracy of the information, your supplier shall not be held liable for errors contained herein.

## 4.1.1 Safety

This controller complies with the European Low Voltage Directive 73/23/EEC, by the application of the safety standard EN 61010.

## 4.1.2 Electromagnetic compatibility

This controller conforms with the essential protection requirements of the EMC Directive 89/336/EEC, by the application of appropriate product specific international standards. This instrument satisfies the general requirements of the commercial and industrial environments defined in EN 61326. For more information on product compliance refer to the Technical Construction File.

#### 4.1.3 Unpacking and storage

The packaging should contain an instrument mounted in its sleeve, two mounting brackets for panel installation and an Installation & Operating guide. Certain ranges are supplied with an input adapter.

If on receipt, the packaging or the instrument are damaged, do not install the product but contact your supplier. If the instrument is to be stored before use, protect from humidity and dust in an ambient temperature range of -10°C to +70°C.

#### 4.2 Service and repair

This controller has no user serviceable parts. Contact your supplier for repair.

#### 4.2.1 Caution: Charged capacitors

Before removing an instrument from its sleeve, disconnect the supply and wait at least two minutes to allow capacitors to discharge. It may be convenient to partially withdraw the instrument from the sleeve, then pause before completing the removal. In any case, avoid touching the exposed electronics of an instrument when withdrawing it from the sleeve.

Failure to observe these precautions may cause damage to components of the instrument or some discomfort to the user.

#### 4.2.2 Electrostatic discharge precautions

When the controller is removed from its sleeve, some of the exposed electronic components are vulnerable to damage by electrostatic discharge from someone handling the controller. To avoid this, before handling the unplugged controller discharge yourself to ground.

#### 4.2.3 Cleaning

Do not use water or water based products to clean labels or they will become illegible. Isopropyl alcohol may be used to clean labels. A mild soap solution may be used to clean other exterior surfaces of the product.

## 4.3 Installation Safety Requirements

## 4.3.1 Safety Symbols

Various symbols are used on the instrument, they have the following meaning:

 $\bigtriangleup$  Caution (refer to the accompanying documents Protective Conductor Terminal

### 4.3.2 Personnel

Installation must only be carried out by suitably qualified personnel.

### 4.3.3 Enclosure of live parts

To prevent hands or metal tools touching parts that may be electrically live, the controller must be installed in an enclosure.

#### 4.3.4 *Caution:* Live sensors

The controller is designed to operate with the temperature sensor connected directly to an electrical heating element. However, you must ensure that service personnel do not touch connections to these inputs while they are live. With a live sensor, all cables, connectors and switches for connecting the sensor must be mains rated.

The logic IO is not isolated from the PV inputs and all cables, connectors and switches for connecting the sensor must be mains rated.

## 4.3.5 Wiring

It is important to connect the controller in accordance with the wiring data given in this guide. Take particular care not to connect AC supplies to the low voltage sensor input or other low level inputs and outputs. Only use copper conductors for connections (except thermocouple inputs) and ensure that the wiring of installations comply with all local wiring regulations. For example in the UK use the latest version of the IEE wiring regulations, (BS7671). In the USA use NEC Class 1 wiring methods.

### 4.3.6 Power Isolation

The installation must include a power isolating switch or circuit breaker. The device should be mounted in close proximity to the controller, within easy reach of the operator and marked as the disconnecting device for the instrument.

#### 4.3.7 Overcurrent protection

The power supply to the system should be fused appropriately to protect the cabling to the units.

## 4.3.8 Voltage rating

The maximum continuous voltage applied between any of the following terminals must not exceed 264Vac:

- relay output to logic, dc or sensor connections;
- any connection to ground.

The controller must not be wired to a three phase supply with an unearthed star connection. Under fault conditions such a supply could rise above 264Vac with respect to ground and the product would not be safe.

#### 4.3.9 Conductive pollution

Electrically conductive pollution must be excluded from the cabinet in which the controller is mounted. For example, carbon dust is a form of electrically conductive pollution. To secure a suitable atmosphere, install an air filter to the air intake of the cabinet. Where condensation is likely, for example at low temperatures, include a thermostatically controlled heater in the cabinet.

This product has been designed to conform to BSEN61010 installation category II, pollution degree 2. These are defined as follows:-

## 4.3.10 Installation Category II

The rated impulse voltage for equipment on nominal 230V supply is 2500V.

#### 4.3.10.1 Pollution Degree 2

Normally only non conductive pollution occurs. Occasionally, however, a temporary conductivity caused by condensation shall be expected.

## 4.3.11 Grounding of the Temperature Sensor Shield

In some installations it is common practice to replace the temperature sensor while the controller is still powered up. Under these conditions, as additional protection against electric shock, we recommend that the shield of the temperature sensor is grounded. Do not rely on grounding through the framework of the machine.

## 4.3.12 Over-Temperature Protection

When designing any control system it is essential to consider what will happen if any part of the system should fail. In temperature control applications the primary danger is that the heating will remain constantly on. Apart from spoiling the product, this could damage any process machinery being controlled, or even cause a fire.

Reasons why the heating might remain constantly on include:

- the temperature sensor becoming detached from the process
- thermocouple wiring becoming short circuit;
- the controller failing with its heating output constantly on
- an external valve or contactor sticking in the heating condition
- the controller setpoint set too high.

Where damage or injury is possible, we recommend fitting a separate over-temperature protection unit, with an independent temperature sensor, which will isolate the heating circuit.

Please note that the alarm relays within the controller will not give protection under all failure conditions.

#### 4.4 Installation Requirements for EMC

To ensure compliance with the European EMC directive certain installation precautions are necessary as follows:

- For general guidance refer to EMC Installation Guide, HA025464.
- When using relay outputs it may be necessary to fit a filter suitable for suppressing the conducted emissions. The filter requirements will depend on the type of load. For typical applications we recommend Schaffner FN321 or FN612.
- If the unit is used in table top equipment which is plugged into a standard power socket, then it is likely that compliance to the commercial and light industrial emissions standard is required. In this case to meet the conducted emissions requirement, a suitable mains filter should be installed. We recommend Schaffner types FN321 and FN612.

### 4.4.1 Routing of wires

To minimise the pick-up of electrical noise, the low voltage DC connections and the sensor input wiring should be routed away from high-current power cables. Where it is impractical to do this, use shielded cables with the shield grounded at both ends. In general keep cable lengths to a minimum.

# 5. Chapter 5 Technical Specification

All figures quoted at an ambient temperature from 0 to 50°C unless otherwise stated.

## 5.1 Control Options

| No. of Loops         | 2                                                                           |
|----------------------|-----------------------------------------------------------------------------|
| Control Loops        | On/Off, single PID                                                          |
| Control Outputs      | Analogue, Time proportioned or                                              |
|                      | Motorised Valve control with or without feedback.                           |
| Cooling Algorithms   | Linear, Water, Fan, Oil                                                     |
| Auto/Manual Control  | Bumpless transfer or forced manual output.                                  |
| Setpoint rate Limit  | Off to 9999.9 engineering units per minute                                  |
| Motorised Valve      | Valve Position bounded or unbounded. Individual                             |
| Control              | Valve Positions for heat and cool                                           |
| Tuning               | One-shot Auto tune or Manual.                                               |
| Loop Alarms          | High absolute, Low absolute, Deviation high, Deviation low, Deviation band, |
|                      | All with separate hysteresis.                                               |
| Application Specific | Humidity control, carbon potential                                          |

## 5.2 Display

| 3504       | Primary Large 5 digit display, Information centre 16 character header and 3 lines of 20 characters |
|------------|----------------------------------------------------------------------------------------------------|
| 3508       | Primary Large 41/2 digit display,                                                                  |
|            | Information centre 8 character header and 3 lines of 10 characters                                 |
| Technology | LCD with yellow/green backlight                                                                    |
|            | Red alarm beacon                                                                                   |

## 5.3 Standard Digital I/O

| Allocation       | 2 Off. Not isolated from each other. Not isolated from the PV inputs |
|------------------|----------------------------------------------------------------------|
|                  | Logic Bi-directional input/outputs                                   |
|                  | Logic or Contact closure input                                       |
| Digital inputs   | Voltage level: input Inactive 0 to 7.3Vdc, Active 10.8V to 24Vdc     |
|                  | Contact closure: input active <480ohms, inactive >1200ohms           |
| Digital outputs  | 18Vdc at 15mA drive capability, 9mA minimum                          |
| Changeover relay | Contact rating                                                       |
|                  | Min Load 1mA at 1V                                                   |
|                  | Max Load 2A at 264Vac resistive                                      |
|                  | 1,000,000 operations with addition of external snubber               |

## 5.4 All Analogue and PV Inputs

| Sample rate      | 9Hz (110msec.)                                                                                                    |
|------------------|----------------------------------------------------------------------------------------------------|
| Input filtering  | OFF to 999.9 seconds of filter time constant (f.t.c.). Default setting is 1.6 seconds                             |
| User calibration | Both the user calibration and a transducer scaling can be applied.                                                |
| Sensor break     | a.c. sensor break on each input (i.e. fast responding and no dc errors with high impedance sources).              |
| Ranges           | mV, mA, volts -2V to +10V, -1V to +2V or RTD (pt100), pyrometer inputs                                            |
| Thermocouple     | Most linearisations including K, J, T, R, B, S, N, L, PII, C, D, E with linearisation error $< \pm 0.2^{\circ}$ C |
| types            |                                                                                                    |
| CJC              | Automatic (internal), external, 0°C, 45°C, 50°C reference blocks                                                  |
| General          | Resolution (noise free) is quoted as a typical figure with input filter set to the default value = 1.6 second.    |
|                  | Resolution generally improves by a factor of two with every quadrupling of filter time constant                   |
|                  | Calibration is quoted as offset error + percentage error of absolute reading at ambient temperature of 25°C       |
|                  | Drift is quoted as extra offset and absolute reading errors per degree of ambient change from 25°C.               |

# 5.5 PV Input

| Accuracy     | ±0.1% ±1lsd                     |                                                                    |
|--------------|---------------------------------|--------------------------------------------------------------------|
| Sample rate  | 9Hz                             |                                                                    |
| Input filter | Off, 0.2s to 60s filter time co | onstant. default setting 1.6s.                                     |
| 40mV Range   | Range                           | -40mV to +40mV                                                     |
|              | Resolution                      | 1.9μV (unfiltered)                                                 |
|              | Measurement noise               | 1.0 $\mu$ V peak to peak with 1.6s input filter                    |
|              | Linearity error                 | 0.003% (best fit straight line)                                    |
|              | Calibration error               | $\pm 4.6 \mu V  \pm 0.053\%$ of measurement, at 25C ambient.       |
|              | Temperature coefficient         | $\pm 0.2 \mu V/C$ $\pm 28 ppm/C$ of measurement, from 25C ambient. |
|              | Input leakage current           | ±14nA                                                              |
|              | Input resistance                | 100ΜΩ                                                              |
| 80mV Range   | Range                           | -80mV to +80mV                                                     |
|              | Resolution                      | 3.2µV                                                              |
|              | Measurement noise               | $3.3\mu V$ peak to peak with 1.6s input filter.                    |
|              | Linearity error                 | 0.003% (best fit straight line)                                    |
|              | Calibration error               | $\pm 7.5 \mu V  \pm 0.052\%$ of measurement, at 25C ambient.       |
|              | Temperature coefficient         | $\pm 0.2 \mu$ V/C $\pm 28$ ppm/C of measurement, from 25C          |
|              | Input leakage current           | ±14nA                                                              |
|              | Input resistance                | 100ΜΩ                                                              |
| 2V Range     | Range                           | -1.4V to +2.0V                                                     |
|              | Resolution                      | 82µV                                                               |
|              | Measurement noise               | $90\mu V$ peak to peak with 1.6s input filter                      |
|              | Linearity error                 | 0.015% (best fit straight line)                                    |
|              | Calibration error               | $\pm 420 \mu V  \pm 0.044\%$ of measurement, at 25C ambient.       |
|              |                                 |                                                                    |

|              | Temperature coefficient   | $\pm 125 \mu$ V/C $\pm 28$ ppm/C of measurement, from 25C ambient.                                                    |
|--------------|---------------------------|----------------------------------------------------------------------------------------------------|
|              | Input leakage current     | ±14nA                                                                                                    |
|              | Input resistance          | 100ΜΩ                                                                                                    |
| 10V Range    | Range                     | -3.0V to +10V                                                                                                    |
|              | Resolution                | 500μV                                                                                                    |
|              | Measurement noise         | 550μV peak to peak with 1.6s input filter.                                                                            |
|              | Linearity error           | 0.007% for zero source resistance (best fit straight line) Add 0.003% for each $10\Omega$ of source + lead resistance |
|              | Calibration error         | $\pm 1.5$ mV $\pm 0.063\%$ of measurement, at 25C ambient.                                                            |
|              | Temperature coefficient   | $\pm$ 66 $\mu$ V/C $\pm$ 60ppm/C of measurement, from 25C ambient.                                                    |
|              | Input resistance          | 62.5k $\Omega$ to 667k $\Omega$ depending on input voltage.                                                           |
| PT100        | Range                     | 0 to 400Ω (-200C to +850C)                                                                                            |
|              | Resolution                | 50mC                                                                                                    |
|              | Measurement noise         | 50mC peak to peak with 1.6s input filter.                                                                             |
|              | Linearity error           | 0.033% (best fit straight line)                                                                                       |
|              | Calibration error         | $\pm$ 310mC $\pm$ 0.023% of measurement in C, at 25C ambient.                                                         |
|              | Temperature coefficient   | $\pm$ 10mC/C $\pm$ 25ppm/C of measurement in C, from 25C ambient.                                                     |
|              | Lead Resistance           | $0\Omega$ to $22\Omega$ , matched lead resistances                                                                    |
|              | Bulb current              | 200μΑ                                                                                                    |
| Thermocouple | Uses 40mV and 80mV ranges |                                                                                                    |
|              | Types                     | J, K, L, R, B, N, T, S, PL2 and C                                                                                     |
|              | Linearisation error       | ±0.2C                                                                                                    |
|              | Internal Cold Junction    | Calibration error $\pm 1.0$ C at 25C ambient. Ambient rejection ratio 40:1 from 25C ambient.                          |
|              | External Cold Junction    | 0C, 45C and 50C.                                                                                                    |
|              |                           |                                                                                                    |

### 5.6 Analogue Input Module

mV input 100mV range - used for thermocouple, linear mV source, or 0-20mA with 2.49 $\Omega$  external burden resistor. Calibration:  $+ 10\mu V + 0.2\%$  of reading Resolution: 6uV Drift<sup>.</sup>  $< + 0.2\mu V + 0.004\%$  of reading per °C Input impedance: >10M $\Omega$ , Leakage: <10nA 0 - 2Vdc input -0.2V to +2.0V range - used for zirconia. Calibration: + 2mV + 0.2% of reading Resolution: 30µV Drift: < + 0.1mV + 0.004% of reading per °C >10M $\Omega$ , Leakage: <20nA Input impedance: 0 - 10Vdc input -3V to +10.0V range - used for voltage input. Calibration: + 2mV + 0.2% of reading 200µV Resolution: Drift<sup>.</sup> < + 0.1mV + 0.02% of reading per °C Input impedance: >69KΩ Pt100 input 0 to 400ohms (-200°C to +850°C), 3 matched wires - up to  $22\Omega$  in each lead without errors. Calibration<sup>.</sup>  $\pm (0.4^{\circ}C + 0.15\%)$  of reading in °C) Resolution 0.08°C Drift: < ±(0.015°C + 0.005% of reading in °C) per °C Bulb current: 0 3mA Thermocouple Internal compensation: CJC rejection ratio >25:1 typical. CI Temp calibration error  $<\pm 2^{\circ}$ C at 25° ambient 0°C, 45°C and 50°C external compensation available.

## 5.7 Digital Input Modules

| Module type     | Triple contact input, Triple logic input           |
|-----------------|----------------------------------------------------|
| Contact closure | Active <100ohms, inactive >28kohms                 |
| Logic inputs    | Current sinking : active 10.8Vdc to 30Vdc at 2.5mA |
|                 | inactive -3 to 5Vdc at <-0.4mA                     |

## 5.8 Digital Output Modules

| Module types       | Single relay, dual relay, single triac, dual triac, triple logic module (isolated) |
|--------------------|------------------------------------------------------------------------------------|
| Relay rating       | 2A, 264Vac resistive (100mA, 12V minimum)                                          |
| Single Logic drive | 12Vdc at 24mA                                                                      |
| Triple logic drive | 12V at 9mA per output                                                              |
| Triac rating       | 0.75A, 264Vac resistive                                                            |
|                    |                                                                                    |

## 5.9 Analogue Output Modules

| Module types | 1 channel DC control, 1 channel DC retransmission (5 max.) and dual channel |
|--------------|-----------------------------------------------------------------------------|
| Range        | 0-20mA, 0-10Vdc                                                             |
| Resolution   | 1 part in 10,000 (2,000-noise free) 0.5% accurate for retransmission        |
|              | 1 part in 10,000 2.5% accurate for control                                  |

## 5.10 Transmitter PSU

Transmitter 24Vdc at 20mA

## 5.11 Transducer PSU

| Bridge voltage             | Software selectable 5 or 10Vdc                                              |
|----------------------------|-----------------------------------------------------------------------------|
| Bridge resistance          | 300Ω to 15KΩ                                                                |
| Internal shunt<br>resistor | 30.1K $\Omega$ at 0.25%, used for calibration of 350 $\Omega$ bridge at 80% |

## 5.12 Potentiometer Input

Pot resistance  $100\Omega$  to  $15K\Omega$ , excitation of 0.5 volts

#### 5.13 Digital communications

| Allocation            | 2 modules fitted in slots H & J (isolated)                                       |
|-----------------------|----------------------------------------------------------------------------------|
| Modbus: ElBisynch     | EIA232, 2 wire or 4 wire EIA485, max baud 19.2KB in H module & 9.6KB in J module |
| Profibus DP           | High Speed, EIA485, 1.5Mbaud (Slot H only)                                       |
| Ethernet (Modbus TCP) | Modbus TCP at IO Base T - slot H only                                            |
| DeviceNet             | Maximum baud rate 500KB - slot H only                                            |

## 5.14 Master communications

| Allocation | Slot J                                 |
|------------|----------------------------------------|
| Modbus     | EIA485 4-wire or EIA232                |
| Parameters | Single parameter master communications |

## 5.15 Alarms

No of Alarms8 Analogue, 8 digital. Can be wired to any internal parameter. Sensor break alarms are independent from Analogue<br/>Alarms. Digital alarms can be + edge, - edge or edge triggered.Alarm typesFull scale, deviation, sensor break plus application specificModesLatching or non-latching, blocking, time delay

## 5.16 Setpoint programmer

| •                | Dual programmer – can be configured as two individual single programmers, synchronised start programmer or synchronise in all segments programmer |
|------------------|----------------------------------------------------------------------------------------------------|
| Programmer types | Time to Target or Ramp Rate                                                                                                    |
| No of programs   | A maximum of 50 programs. Programs can be given user defined 16 character names                                                                   |
| No of segments   | 500 segments total or 50 maximum per program                                                                                                    |
| Event outputs    | Up to 8, can be assigned individually to segments or called as part of an event group                                                             |

### 5.17 I/O Expander

10 I/O version 4 changeover relays, 6 normally open relay contacts, 10 logic inputs

20 I/O version 4 changeover relays, 16 normally open relay contacts, 20 logic inputs

## 5.18 Advanced functions

| 4, On Pulse, Off delay, one shot and min-On                                                                                                    |
|----------------------------------------------------------------------------------------------------|
| 2, trigger level & reset input                                                                                                    |
| 2, up or down counters                                                                                                    |
| Day of week and time                                                                                                    |
| 24 digital operations                                                                                                    |
| 24 analogue operations                                                                                                    |
| 2 eight input logic operators, 2 eight input analogue operators                                                                                                    |
| 16 user values                                                                                                    |
| BCD input                                                                                                    |
| Customised input linearisations                                                                                                    |
| Mathematical Add, Subtract, Multiply, Divide, Constant, Absolute difference, Maximum, Minimum, Sample and Hold, Input 1 to the power of input 2, Square root, Log(10), Ln, 10 to the power of input 1, i.e. to the power of input 1 |
| Logical AND; OR; XOR; Latch; Equal; Not Equal; Greater than; Less than; Greater than or equal to; Less than or equal to.                                                                                                    |
| Humidity Wet and dry bulb technique                                                                                                    |
| Multi operator block – minimum, maximum, average and sum                                                                                                    |
| iTools Configuration Tool                                                                                                    |
| OPC Scope Trending and Data logging                                                                                                    |
| iClone Lite Lightweight configuration cloning                                                                                                    |
| Graphical Wiring Editor Drag and drop wiring tool, self-documenting                                                                                                    |
| View Builder Custom Animation Screens                                                                                                    |
| iTools Wizard Question and Answer configuration screens                                                                                                    |
|                                                                                                    |

## 5.19 General specification

| Supply                        | 100 to 240Vac -15%, +10%. 48 to 62Hz. 20 watts max                                                                                                    |
|-------------------------------|----------------------------------------------------------------------------------------------------|
|                               | Low voltage supply: 24Vac/dc, -15%, +10%                                                                                                    |
| Inrush Current                | High Voltage controller – 30A duration 100µs                                                                                                    |
|                               | Low Voltage controller – 15A duration 100µs                                                                                                    |
| Operating ambient             | 0°C - 50°C (32°F to 131°F) and 5 to 95% RH non condensing                                                                                                    |
| Storage temp                  | -10°C to +70°C (14°F to 158°F)                                                                                                    |
| Panel sealing                 | IP65, plug in from front panel                                                                                                    |
| Dimensions and weight         |                                                                                                    |
| 3504                          | 96H x 96W x 150D (mm) 0.6kg                                                                                                    |
| 3508                          | 96H x 48W x 150D (mm) 0.4kg                                                                                                    |
| Electromagnetic compatibility | EN61326-1 Suitable for domestic, commercial and light industrial as well as heavy industrial environments. (Class B emissions, Industrial Environment immunity). |
|                               | With Ethernet or DeviceNet module fitted product is only suitable for industrial environments, (class A emissions).                                              |
| Safety standards              | EN61010, installation category II (voltage transients must not exceed 2.5kV), pollution degree 2.                                                                |
| Atmospheres                   | Not suitable for use above 2000m or in explosive or corrosive atmospheres                                                                                        |

C E This controller meets the European directives on safety and EMC

# 6. **Restriction of Hazardous Substances**

| Product gro                                                                     | up                                                                                                    | 3500                                                                                                    | I                                                                                                    |                                                                                                    |                                                                  |                                                 |
|---------------------------------------------------------------------------------|----------------------------------------------------------------------------------------------------|----------------------------------------------------------------------------------------------------|----------------------------------------------------------------------------------------------------|----------------------------------------------------------------------------------------------------|------------------------------------------------------------------|-------------------------------------------------|
| able listing                                                                    | restricted                                                                                                  | substances                                                                                                    | ŝ                                                                                                    |                                                                                                    |                                                                  |                                                 |
| Chinese                                                                         |                                                                                                    |                                                                                                    |                                                                                                    |                                                                                                    |                                                                  |                                                 |
| AIIIIESC                                                                        |                                                                                                    |                                                                                                    | 限制使用权                                                                                                    | ★料                                                                                                    |                                                                  |                                                 |
| 产品                                                                              | 「日本有害物质或元素」                                                                                                 |                                                                                                    |                                                                                                    |                                                                                                    |                                                                  |                                                 |
| 3500                                                                            | 铅                                                                                                    | 汞                                                                                                    | 福                                                                                                    | 六价铬                                                                                                    | - 多溴联苯 ┃                                                         | 多溴二苯醚                                           |
| ]刷线路板组件                                                                         |                                                                                                    | 0                                                                                                    | 0                                                                                                    | 0                                                                                                    | 0                                                                | 0                                               |
| 附属物                                                                             | 0                                                                                                    | 0                                                                                                    | 0                                                                                                    | 0                                                                                                    | 0                                                                | 0                                               |
| 显示器                                                                             | 0                                                                                                    | 0                                                                                                    | 0                                                                                                    | 0                                                                                                    | 0                                                                | 0                                               |
| 模块                                                                              | Х                                                                                                    | 0                                                                                                    | Х                                                                                                    | 0                                                                                                    | 0                                                                | 0                                               |
|                                                                                 | 表示该有毒有害物质在该部件所有均质材料中的含量均在SJ/T11363-2006<br>标准规定的限量要求以下。                                                     |                                                                                                    |                                                                                                    |                                                                                                    |                                                                  |                                                 |
| 0                                                                               | 标准规定的降                                                                                                    |                                                                                                    | -                                                                                                    |                                                                                                    |                                                                  |                                                 |
| o<br>X                                                                          | 标准规定的降                                                                                                    | 有害物质至少                                                                                                    | -                                                                                                    | 一均质材料中的                                                                                                    | 的含量超出SJ/T113                                                     | 363-2006                                        |
| X                                                                               | 标准规定的<br>表示该有毒                                                                                              | 有害物质至少<br>限量要求。<br>R                                                                                                    | 在该部件的某<br>Restricted Ma                                                                                                   | aterials Table                                                                                                    |                                                                  | 363-2006                                        |
| X<br>English<br>Product                                                         | 标准规定的图<br>表示该有毒和<br>标准规定的图                                                                                  | 有害物质至少<br>限量要求。<br>R<br>Tc                                                                                                 | 在该部件的某<br>estricted Ma<br>oxic and hazard                                                                                 | aterials Table                                                                                                    | and elements                                                     |                                                 |
| X<br>English<br>Product<br>3500                                                 | 标准规定的图<br>表示该有毒和<br>标准规定的图<br>Pb                                                                            | 有害物质至少<br>限量要求。<br>R<br>Tc<br>Hg                                                                                           | 在该部件的某<br>Restricted Ma<br>pxic and hazaro                                                                                | aterials Table<br>dous substances<br>Cr(VI)                                                                        | and elements                                                     | PBDE                                            |
| X<br>English<br>Product<br>3500<br>PCBA                                         | 标准规定的图<br>表示该有毒和<br>标准规定的图                                                                                  | 有害物质至少<br>限量要求。<br>R<br>Tc                                                                                                 | 在该部件的某<br>estricted Ma<br>oxic and hazard                                                                                 | aterials Table                                                                                                    | and elements                                                     |                                                 |
| X<br>English<br>Product<br>3500                                                 | 标准规定的P<br>表示该有毒4<br>标准规定的P<br>Pb<br>X                                                                       | 有害物质至少<br>限量要求。<br>R<br>Tc<br>Hg<br>O                                                                                      | 在该部件的某<br>Restricted Ma<br>oxic and hazaro<br>Cd<br>O                                                                     | aterials Table<br>dous substances<br>Cr(VI)<br>O                                                                   | and elements<br>PBB<br>O                                         | PBDE<br>O                                       |
| X<br>English<br>Product<br>3500<br>PCBA<br>Enclosure                            | 标准规定的P<br>表示该有毒4<br>标准规定的P<br>Pb<br>X<br>O                                                                  | 有害物质至少<br>限量要求。<br>R<br>To<br>Hg<br>O<br>O                                                                                 | 在该部件的某<br>Restricted Ma<br>Divic and hazaro<br>Cd<br>O                                                                    | aterials Table<br>dous substances<br>Cr(VI)<br>O<br>O                                                              | and elements<br>PBB<br>O<br>O                                    | PBDE<br>O<br>O                                  |
| X<br>English<br>Product<br>3500<br>PCBA<br>Enclosure<br>Display                 | 标准规定的P<br>表示该有毒和<br>标准规定的P<br>Pb<br>X<br>O<br>X<br>O<br>X<br>Indicates that                                 | 有書物质至少<br>限量要求。<br>R<br>Tc<br>Hg<br>O<br>O<br>O<br>O<br>O<br>O<br>O<br>O<br>O<br>O<br>O<br>O<br>O<br>O<br>O<br>O<br>O<br>O | 在该部件的某<br>Restricted Ma<br>oxic and hazard<br>Cd<br>O<br>O<br>O<br>A<br>A<br>Azardous subst                               | aterials Table<br>dous substances<br>Cr(VI)<br>O<br>O<br>O<br>O                                                    | and elements PBB O O O O O all of the homoge                     | PBDE<br>O<br>O<br>O                             |
| X<br>Product<br>3500<br>PCBA<br>Enclosure<br>Display<br>Modules                 | 标准规定的P<br>表示该有毒和<br>标准规定的P<br>Pb<br>X<br>O<br>O<br>X<br>Indicates that<br>this part is be<br>Indicates that | 有書物质至少<br>限量要求。<br>R<br>Tc<br>Hg<br>O<br>O<br>this toxic or P<br>low the limit r<br>this toxic or P                        | 在该部件的某<br>eestricted Ma<br>oxic and hazaro<br>Cd<br>O<br>O<br>A<br>hazardous subst<br>requirement in S<br>hazardous subst | aterials Table<br>Jous substances<br>Cr(VI)<br>O<br>O<br>ance contained in<br>SJ/T11363-2006,<br>ance contained in | and elements PBB O O O O O all of the homoge                     | PBDE<br>O<br>O<br>O<br>o<br>neous materials for |
| X<br>English<br>Product<br>3500<br>PCBA<br>Enclosure<br>Display<br>Modules<br>O | 标准规定的P<br>表示该有毒和<br>标准规定的P<br>Pb<br>X<br>O<br>O<br>X<br>Indicates that<br>this part is be<br>Indicates that | 有書物质至少<br>限量要求。<br>R<br>Tc<br>Hg<br>O<br>O<br>this toxic or P<br>low the limit r<br>this toxic or P                        | 在该部件的某<br>eestricted Ma<br>oxic and hazaro<br>Cd<br>O<br>O<br>A<br>hazardous subst<br>requirement in S<br>hazardous subst | aterials Table<br>Jous substances<br>Cr(VI)<br>O<br>O<br>ance contained in<br>SJ/T11363-2006,<br>ance contained in | and elements PBB O O O O o all of the homoge at least one of the | PBDE<br>O<br>O<br>O<br>o<br>neous materials for |

IA029470U620 (CN23172) Issue 1 Feb 07